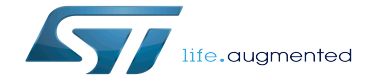

I2C device tree configuration

I2C device tree configuration

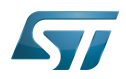

# **Contents**

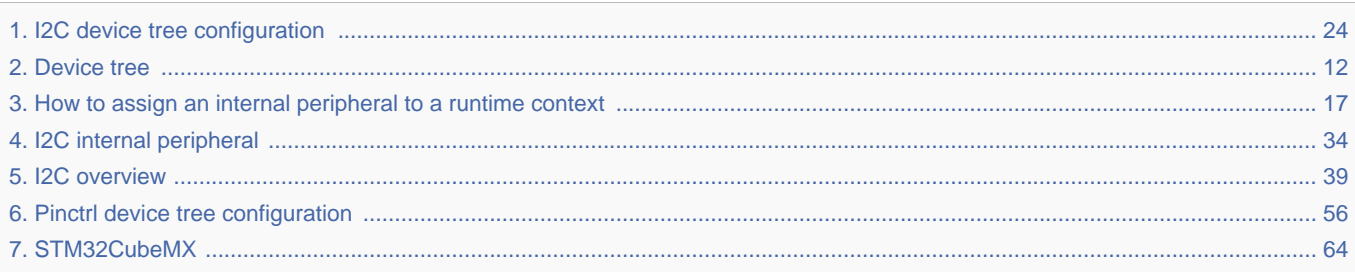

Stable: 03.06.2021 - 12:51 / Revision: 03.06.2021 - 08:49

A [quality version](https://wiki.st.com/stm32mpu-ecosystem-v2/index.php?title=I2C_device_tree_configuration&stableid=76811) of this page, [approved](https://wiki.st.com/stm32mpu-ecosystem-v2/index.php?title=Special:Log&type=review&page=I2C_device_tree_configuration) on 3 June 2021, was based off this revision.

Stable: 03.06.2021 - 12:51 / Revision: 03.06.2021 - 08:49

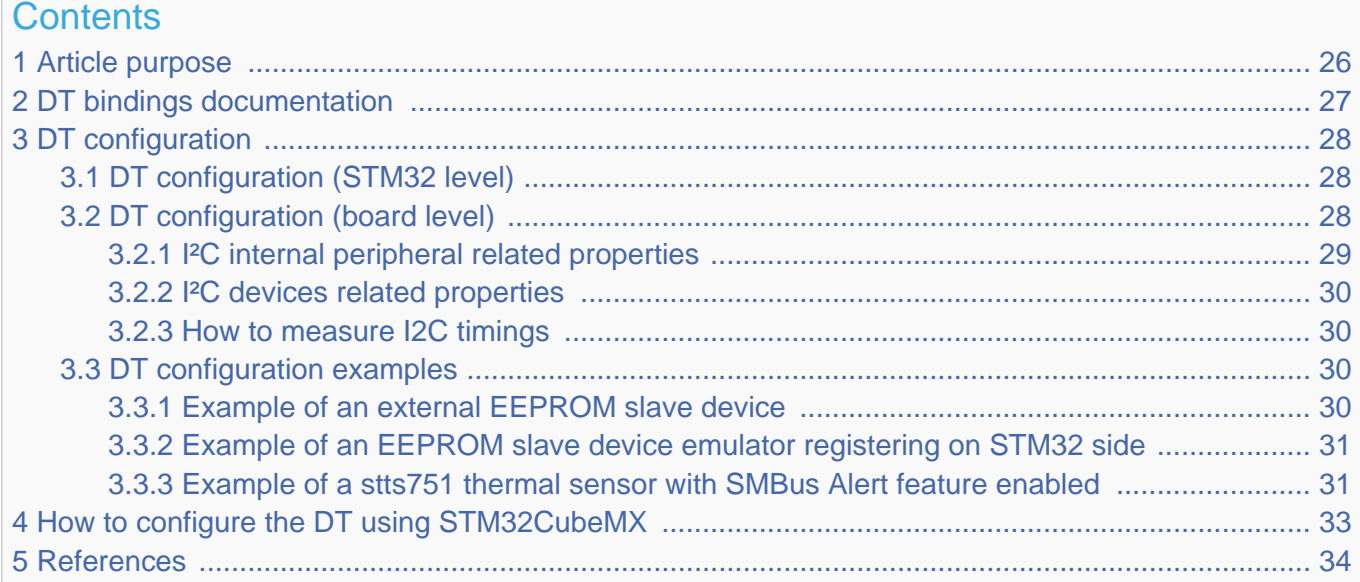

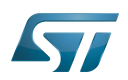

# Article purpose 1

This article explains how to configure the I2C internal peripheral<sup>[\[1\]](#page-33-2)</sup> when the peripheral is assigned to Linux<sup>®</sup>OS, and in particular:

- how to configure the STM32 I2C peripheral
- how to configure the STM32 external I2C devices present either on the board or on a hardware extension.

The configuration is performed using the **device tree mechanism**<sup>[\[2\]](#page-63-1)</sup>.

Itis used by the STM32 I2C Linux<sup>®</sup> driver that registers relevant information in the I2C framework.

If the peripheral is assigned to another execution context, refer to [How to assign an internal peripheral to a runtime context](#page-16-0) article for guidelines on peripheral assignment and configuration.

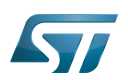

# DT bindings documentation 2

The I2C is represented by:

- The Generic device tree bindings for I2C busses<sup>[\[3\]](#page-33-3)</sup>
- The STM32 I2C controller device tree bindings<sup>[\[4\]](#page-33-4)</sup>

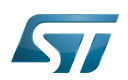

## DT configuration 3

This hardware description is a combination of the STM32 microprocessor device tree files (.dtsi extension) and board device tree files (.dts extension). See the [Device tree](#page-11-0) for an explanation of the device tree file split.

STM32CubeMX can be used to generate the board device tree. Refer to [How to configure the DT using STM32CubeMX](#page-32-0) for more details.

#### DT configuration (STM32 level) 3.1

At device level, the I2C controller is declared as follows:

```
i2c2: i2c@40013000 {
         compatible = "st,stm32mp15-i2c";
         req = <0x5c002000 0x400>;
        interrupt-names = "event", "error"interrupts-extended = <math>\&</math>exti 22 IRQ TYPE LEVEL HIGH&gt; <&intc GIC_SPI 34 IRQ_TYPE_LEVEL_HIGH>;
        clocks = <\&rcc I2C2 K>;
        resets = < &rcc I2C2 R>;
        #address-cells = \langle 1 \rangle;
        #size-cells = <\theta></math>dmas = < 6dmamux1 35 0x400 0x80000001>
                        <&dmamux1 36 0x400 0x80000001>;
        dma-names = "rx", "tx";
         power-domains = <&pd_core>;
        st, syscfg-fmp = <<<<<<<<<<>>;
         wakeup-source;
         status = "disabled";
};
```
# **Warning**

This device tree part is related to STM32 microprocessors. It must be kept as is, without being modified by the end-user.

Refer to the DTS file: stm32mp151.dtsi<sup>[\[5\]](#page-33-5)</sup>

### DT configuration (board level) 3.2

```
&i2c2 {
          pinctrl-names = "default", "sleep";
         pinctr1-0 = <math>\&</math>i2c2 pins a><math>></math>;pinctr1 - 1 = <math>\&</math> 12c2-pins_sleep_ai2c-scl-rising-time-ns = <185>;
         i2c-scl-falling-time-ns = <20>;
          st,smbus-alert;
          st,smbus-host-notify;
          status = "okay";
          /delete-property/dmas;
```
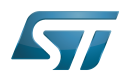

};

```
 /delete-property/dma-names;
 ov5640: camera@3c {
  [...]
 };
```
There are two levels of device tree configuration:

#### I²C internal peripheral related properties 3.2.1

The device tree properties related to the I<sup>2</sup>C internal peripheral and to the I<sup>2</sup>C bus which belong to i2cx node

• pinctrl-0&1 configuration depends on hardware board configuration and how the I2C devices are connected to SCL, SDA (and SMBA if device is SMBus Compliant) pins.

More details about pin configuration are available here: [Pinctrl device tree configuration](#page-55-0)

clock-frequency represents the I2C bus speed : normal (100KHz), Fast (400KHz) and Fast+(up to 1MHz). This value is given in Hz.

<sup>o</sup> dmas By default, DMAs are enabled for all I2C instances. This is up to the user to remove them if not needed. */delete*property/ is used to remove DMA usage for I2C. Both /delete-property/dma-names and /delete-property/dmas have to be inserted to get rid of DMAs.

• i2c-scl-rising/falling-time-ns are optional values depending on the board hardware characteristics: wires length, resistor and capacitor of the hardware design.

These values must be provided in nanoseconds and can be measured by observing the SCL rising and falling slope on an oscilloscope. See [how to measure I2C timings.](#page-29-1)

The I2C driver uses this information to compute accurate I2C timings according to the requested clock-frequency. The STM32CubeMX implements an algorithm that follows the I2C standard and takes into account the user inputs. When those values are not provided, the driver uses its default values.

Providing wrong parameters will produce inaccurate *clock-frequency*. In case the driver fails to compute timing parameters in line with the user input (SCL raising/falling and clock frequency), the clock frequency will be downgraded to a lower frequency. Example: if user specifies 400 kHz as clock frequency but the algorithm fails to generate timings for the specified SCL rising and falling time, the clock frequency will be dropped to 100 kHz.

# **Information**

I2C timings are highly recommended for I2C bus frequency higher than 100KHz.

- **st, smbus-alert** optional property allow to enable the driver handling of the SMBus Alert mechanism. When enabled, the slave driver's alert function will be called whenever the slave device generates an SMBus Alert message.
- st, smbus-host-notify optional property allow to enable the driver handling of the SMBus Host Notify mechanism. When enabled, an IRQ handler will get called whenever a slave device sends a Host Notify message.

# **Information**

See Linux smbus-protocol documentation <sup>[\[6\]](#page-33-6)</sup> for more details about SMBus Alert & Host Notify handling.

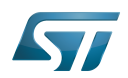

#### I²C devices related properties 3.2.2

The device tree properties related to I<sup>2</sup>C devices connected to the specified I<sup>2</sup>C bus. Each I<sup>2</sup>C device is represented by a subnode.

• reg represents the I2C peripheral slave address on the bus.

Be aware that some slave address bits can have a special meaning for the framework. For instance, the 31<sup>st</sup> bit indicates 10-bit device capability.

Refer to  $i2c.txt^{[3]}$  $i2c.txt^{[3]}$  $i2c.txt^{[3]}$  for further details

#### How to measure I2C timings 3.2.3

i2c-scl-rising-time-ns is measured on the SCL rising edge and i2c-scl-falling-time-ns on the SCL falling edge. On the oscilloscope, measure the time between the 30% to 70% range of amplitude for rising time and falling time in nanoseconds.

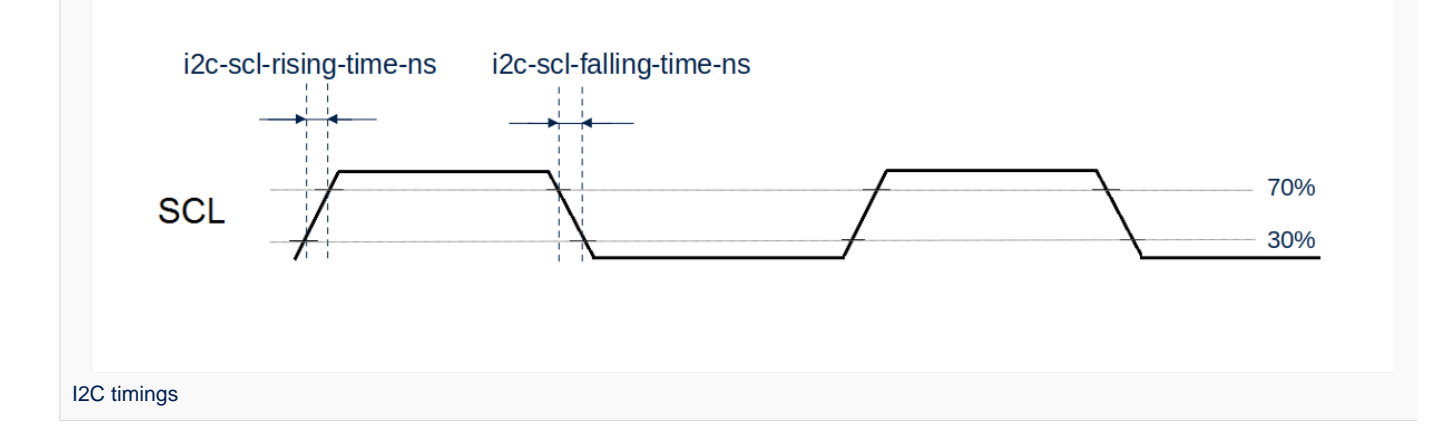

#### DT configuration examples 3.3

#### Example of an external EEPROM slave device 3.3.1

```
i2c4: {
     status = "okay";
     i2c-scl-rising-time-ns = <185>;
     i2c-scl-falling-time-ns = <20>;
     eeprom@50 {
        compatible = "at, 24c256";pagesize = <64;
        reg = <0x50;
     };
};
```
The above example registers an EEPROM device on i2c-X bus (X depends on how many adapters are probed at runtime) at address 0x50 and this instance is compatible with the driver registered with the same compatible property. Please note that the driver is going to use MDMA for data transfer and that SCL rising/falling times have been provided as inputs.

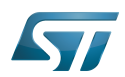

#### Example of an EEPROM slave device emulator registering on STM32 side 3.3.2

```
i2c4: {
    eeprom@64 {
 status = "okay";
 compatible = "linux,slave-24c02";
       req = <0x40000064;
    };
};
```
The above example registers an EEPROM emulator on STM32 side at slave address 0x64.

STM32 acts as an I2C EEPROM that can be accessed from an external master device connected on I2C bus.

#### Example of a stts751 thermal sensor with SMBus Alert feature enabled 3.3.3

The stts751 thermal sensor  $^{[7]}$  $^{[7]}$  $^{[7]}$  is able to send an SMBus Alert when configured threshold are reached. The device driver can be enabled in the kernel:

```
[x] Device Drivers
    [x] Hardware Monitoring support
        [x] ST Microelectronics STTS751
```
This can be done manually in your kernel:

# CONFIG\_SENSORS\_STTS751=y

Since the SMBus Alert is relying on a dedicated pin to work, the pinctrl of the I2C controller (here i2c2) must be updated to add the corresponding SMBA pin.

For the i2c2 controller:

```
i2c2 pins a: i2c2-0 \{\overline{p}ins \overline{f} pinmux = <STM32_PINMUX('H', 4, AF4)>, /* I2C2_SCL */
 <STM32_PINMUX('H', 5, AF4)>, /* I2C2_SDA */
 <STM32_PINMUX('H', 6, AF4)>; /* I2C2_SMBA */
        bias-disable;
        drive-open-drain;
       slew-rate = <0>;
    };
};
i2c2 pins sleep a: i2c2-1 \{ pins {
 pinmux = <STM32_PINMUX('H', 4, ANALOG)>, /* I2C2_SCL */
 <STM32_PINMUX('H', 5, ANALOG)>, /* I2C2_SDA */
 <STM32_PINMUX('H', 6, ANALOG)>; /* I2C2_SMBA */
    };
};
```
Within the device-tree, the st,smbus-alert property must be added, as well as the node to enable the stts751.

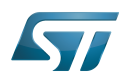

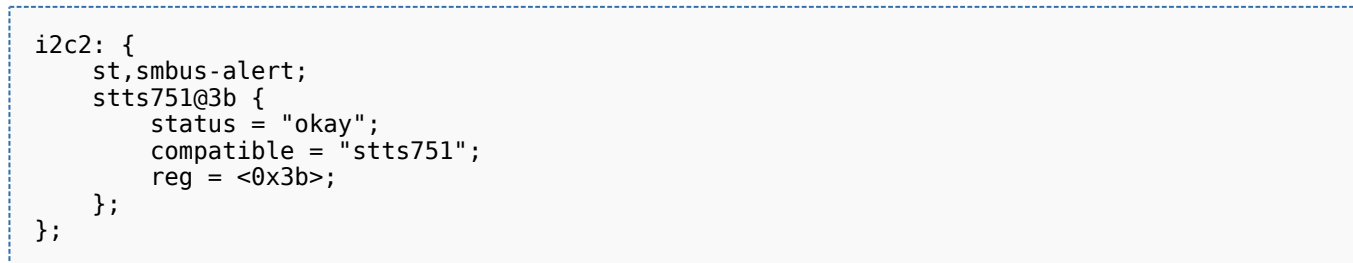

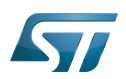

# How to configure the DT using STM32CubeMX 4

The [STM32CubeMX](#page-63-0) tool can be used to configure the STM32MPU device and get the corresponding [platform configuration](#page-14-0)  [device tree](#page-14-0) files.

The STM32CubeMX may not support all the properties described in the above [DT bindings documentation](#page-26-0) paragraph. If so, the tool inserts user sections in the generated device tree. These sections can then be edited to add some properties and they are preserved from one generation to another. Refer to [STM32CubeMX](#page-63-0) user manual for further information.

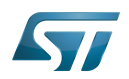

## **References** 5

# Please refer to the following links for additional information:

- [I2C internal peripheral](#page-33-0)  $\bullet$
- $\bullet$ [Device tree](#page-14-0)
- [3.0](#page-26-1)[3.1](#page-29-4) [Documentation/devicetree/bindings/i2c/i2c.txt](https://github.com/STMicroelectronics/linux/blob/v5.4-stm32mp/Documentation/devicetree/bindings/i2c/i2c.txt) , Generic device tree bindings for I2C busses  $\bullet$
- $\bullet$ [Documentation/devicetree/bindings/i2c/i2c-stm32.txt](https://github.com/STMicroelectronics/linux/blob/v5.4-stm32mp/Documentation/devicetree/bindings/i2c/i2c-stm32.txt)
- $\bullet$ [arch/arm/boot/dts/stm32mp151.dtsi](https://github.com/STMicroelectronics/linux/blob/v5.4-stm32mp/arch/arm/boot/dts/stm32mp151.dtsi)
- [Documentation/i2c/smbus-protocol.rst](https://github.com/STMicroelectronics/linux/blob/v5.4-stm32mp/Documentation/i2c/smbus-protocol.rst)  $\bullet$
- $\bullet$ <https://www.st.com/en/mems-and-sensors/stts751.html>

# Inter-Integrated Circuit (Bi-directional 2-wire bus standard for efficient inter-IC control.)

Linux $^{\circledR}$  is a registered trademark of Linus Torvalds.

Operating System

Device Tree

Generic Interrupt Controller

Serial Peripheral Interface

Device Tree Source (in software context) or Digital Temperature Sensor (in peripheral context)

Serial clock line

Serial DAta line

System Management Bus

Direct Memory Access

<span id="page-11-0"></span>Electrically-erasable programmable read-only memory Stable: 04.02.2020 - 07:47 / Revision: 04.02.2020 - 07:34

A [quality version](https://wiki.st.com/stm32mpu-ecosystem-v2/index.php?title=Device_tree&stableid=67407) of this page, [approved](https://wiki.st.com/stm32mpu-ecosystem-v2/index.php?title=Special:Log&type=review&page=Device_tree) on 4 February 2020, was based off this revision.

# **Contents**

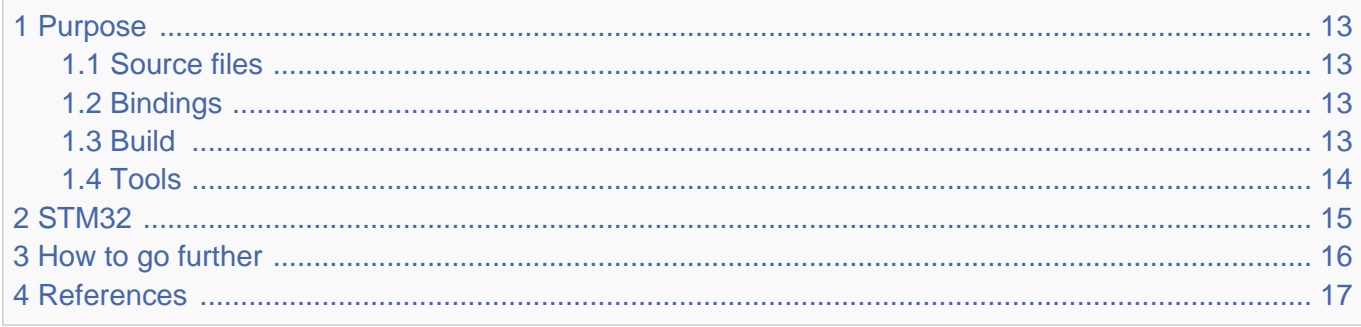

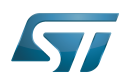

### <span id="page-12-0"></span>Purpose 1

The objective of this chapter is to give general information about the device tree.

<span id="page-12-4"></span>An extract of the **device tree specification**<sup>[\[1\]](#page-16-2)</sup> explains it as follows:

"A device tree is a tree data structure with nodes that describe the devices in a system. Each node has property/value pairs that describe the characteristics of the device being represented. Each node has exactly one parent except for the root node, which has no parent. ... Rather than hard coding every detail of a device into an operating system, many aspect of the hardware can be described in a data structure that is passed to the operating system at boot time."

<span id="page-12-5"></span>In other words, a device tree describes the hardware that can not be located by probing. For more information, please refer to the device tree specification<sup>[\[1\]](#page-16-2)</sup>

#### <span id="page-12-1"></span>Source files 1.1

.dts: The device tree source (DTS). This format is a textual representation of a device tree in a form that can be processed  $\bullet$ by DTC (Device Tree Compiler) into a binary device tree in the form expected by software components: Linux<sup>®</sup> Kernel, U-Boot and TF-A.

.dtsi: Source files that can be included from a DTS file.

#### <span id="page-12-2"></span>**Bindings** 1.2

<span id="page-12-6"></span>The device tree data structures and properties are named **bindings**. Those bindings are described in:

- The Device tree specification<sup>[\[1\]](#page-16-2)</sup> for generic bindings.
- The software component documentations:
	- Linux<sup>®</sup> Kernel: [Linux kernel device tree bindings](https://github.com/STMicroelectronics/linux/tree/v5.4-stm32mp/Documentation/devicetree/bindings/)
	- U-Boot: [U-Boot device tree bindings](https://github.com/STMicroelectronics/u-boot/tree/v2020.01-stm32mp/Documentation/devicetree/bindings/)
	- **TF-A: [TF-A device tree bindings](https://github.com/STMicroelectronics/arm-trusted-firmware/tree/v2.2-stm32mp/docs/devicetree/bindings/)**

#### <span id="page-12-3"></span>**Build** 1.3

- A tool named DTC (Device Tree Compiler) allows compiling the DTS sources into a binary.
- $\bullet$ input file: the .dts file described in section above.
- output file: the .dtb file described in section above.
- More information are available in DTC manual<sup>[\[2\]](#page-63-1)</sup>.

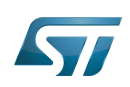

<span id="page-13-1"></span>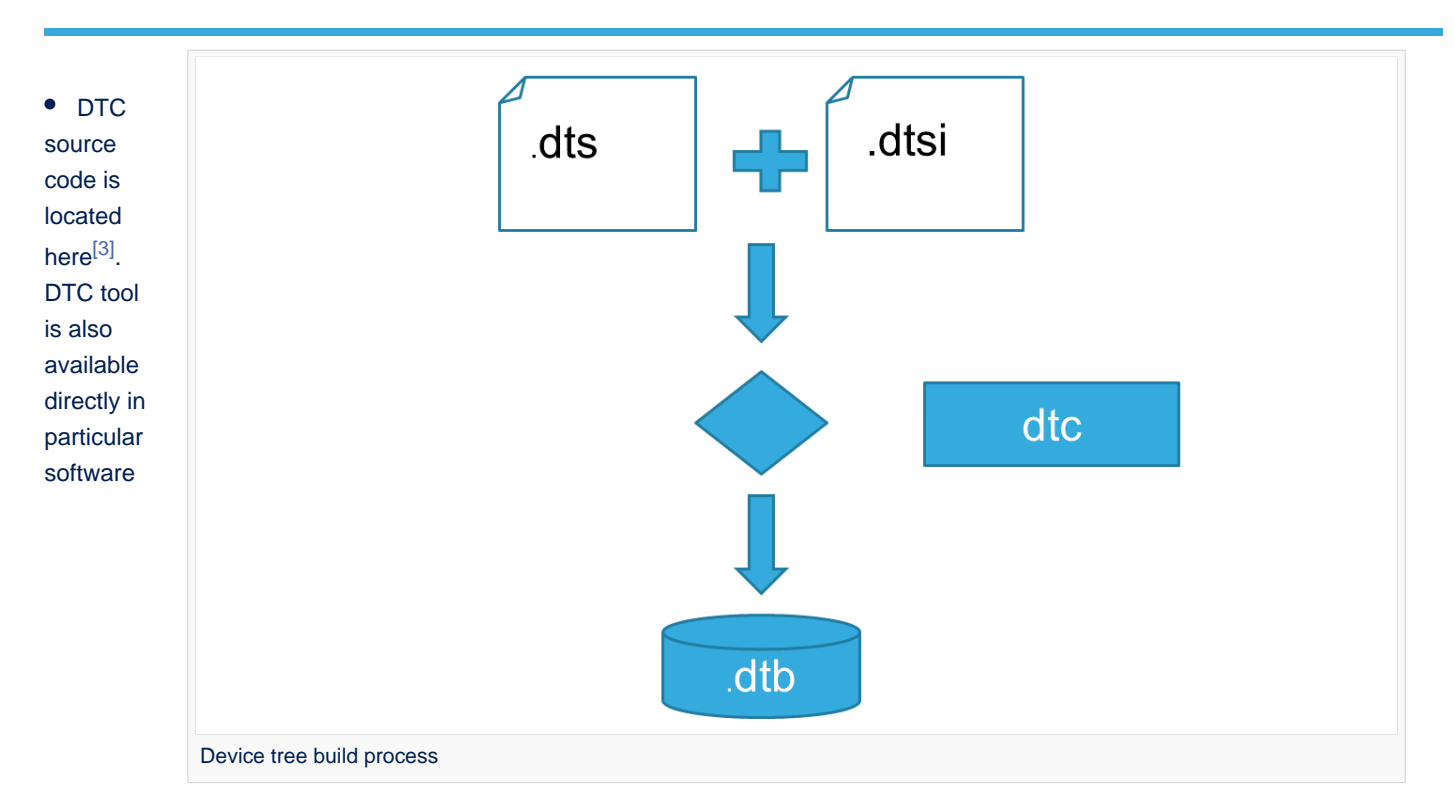

# components:

Linux Kernel, U-Boot, TF-A .... For those components, the device tree building is directly integrated in the component build process.

# **Information**

If dts files use some defines, dts files should be preprocessed before being compiled by DTC.

#### <span id="page-13-0"></span>Tools 1.4

The device tree compiler offers also some tools:

- $\bullet$ fdtdump: Print a readable version of a flattened device tree file (dtb)
- $\bullet$ fdtget: Read properties from a device tree
- $\bullet$ fdtput: Write properties to a device tree
- $\bullet$ ...

There are several ways to get those tools:

- <span id="page-13-2"></span>In the device tree compiler project source code<sup>[\[3\]](#page-16-3)</sup>  $\bullet$
- $\bullet$ Directly in software components: Kernel, u-boot, tf-a ...
- $\bullet$ Available in Debian package<sup>[\[4\]](#page-16-4)</sup>

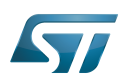

## <span id="page-14-0"></span>STM32 2

ForSTM32MP1, the device tree is used by three software components: Linux<sup>®</sup> kernel, U-Boot and TF-A.

The device tree is part of the [OpenSTLinux distribution](https://wiki.st.com/stm32mpu-ecosystem-v2/wiki/OpenSTLinux_distribution). It can also be generated by [STM32CubeMX](#page-63-0) tool.

To have more information about the device tree usage on STM32MP1 (how the device tree source files are split, how to find the device tree source files per software components, how is [STM32CubeMX](#page-63-0) generating the device tree ...) see [STM32MP15](https://wiki.st.com/stm32mpu-ecosystem-v2/wiki/STM32MP15_device_tree)  [device tree](https://wiki.st.com/stm32mpu-ecosystem-v2/wiki/STM32MP15_device_tree) page.

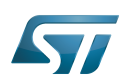

# <span id="page-15-0"></span>How to go further 3

- $\bullet$  Device Tree for Dummies<sup>[\[5\]](#page-16-5)</sup> Free Electrons
- $\bullet$  Device Tree Reference<sup>[\[6\]](#page-16-6)</sup> eLinux.org
- Device Tree usage $^{[7]}$  $^{[7]}$  $^{[7]}$  eLinux.org  $\bullet$

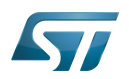

## <span id="page-16-1"></span>**References** 4

- <span id="page-16-2"></span>[1.0](#page-12-4)[1.1](#page-12-5)[1.2](#page-12-6) [https://github.com/devicetree-org/devicetree-specification/releases/tag/v0.2\(latest\)](https://github.com/devicetree-org/devicetree-specification/releases/tag/v0.2) ,Device tree specification  $\bullet$
- [https://git.kernel.org/pub/scm/utils/dtc/dtc.git/tree/Documentation/manual.txt\(master\)](https://git.kernel.org/pub/scm/utils/dtc/dtc.git/tree/Documentation/manual.txt) ,DTC manual
- <span id="page-16-3"></span>[3.0](#page-13-1)[3.1](#page-13-2) [https://git.kernel.org/pub/scm/utils/dtc/dtc.git\(master\)](https://git.kernel.org/pub/scm/utils/dtc/dtc.git) ,DTC source code  $\bullet$
- <span id="page-16-4"></span> $\bullet$ [https://packages.debian.org/search?keywords=device-tree-compiler\(master\)](https://packages.debian.org/search?keywords=device-tree-compiler) ,DTC debian package
- <span id="page-16-5"></span> $\bullet$ [Device Tree for Dummies,](https://events.linuxfoundation.org/sites/events/files/slides/petazzoni-device-tree-dummies.pdf) Free Electrons
- <span id="page-16-6"></span>[Device Tree Reference,](https://elinux.org/Device_Tree_Reference) eLinux.org
- $\bullet$ [Device Tree Usage,](https://elinux.org/Device_Tree_Usage) eLinux.org

# Device Tree Source (in software context) or Digital Temperature Sensor (in peripheral context)

Linux $^{\circledR}$  is a registered trademark of Linus Torvalds.

Das U-Boot -- the Universal Boot Loader (see [U-Boot\\_overview](https://wiki.st.com/stm32mpu-ecosystem-v2/wiki/U-Boot_overview))

Trusted Firmware for Arm Cortex-A Stable: 16.02.2021 - 17:29 / Revision: 16.02.2021 - 17:11

<span id="page-16-0"></span>A [quality version](https://wiki.st.com/stm32mpu-ecosystem-v2/index.php?title=How_to_assign_an_internal_peripheral_to_a_runtime_context&stableid=76496) of this page, [approved](https://wiki.st.com/stm32mpu-ecosystem-v2/index.php?title=Special:Log&type=review&page=How_to_assign_an_internal_peripheral_to_a_runtime_context) on 16 February 2021, was based off this revision.

# **Contents**

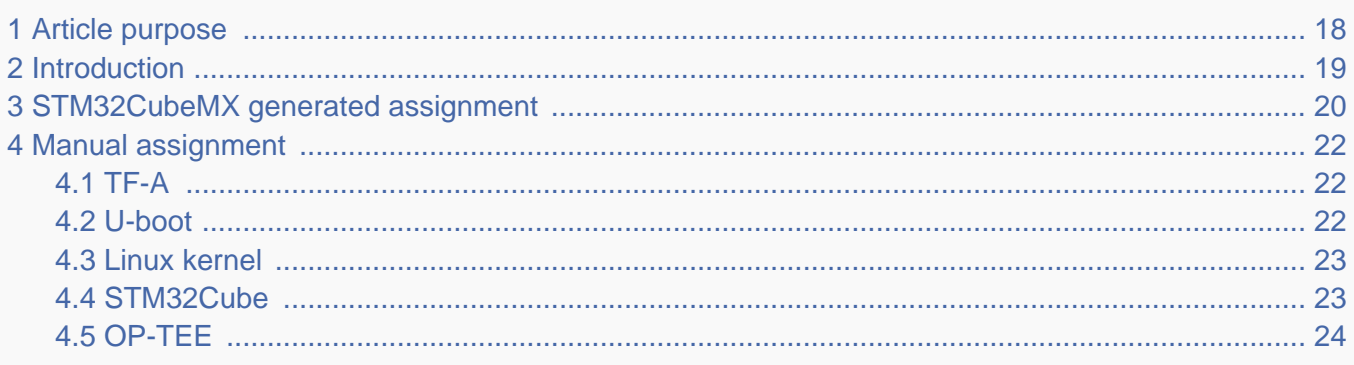

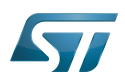

# <span id="page-17-0"></span>Article purpose 1

This article explains how to configure the software that assigns a peripheral to a [runtime context.](https://wiki.st.com/stm32mpu-ecosystem-v2/wiki/Getting_started_with_STM32_MPU_devices#Multiple-core_architecture_concepts)

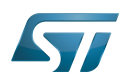

## <span id="page-18-0"></span>**Introduction** 2

A peripheral can be assigned to a [runtime context](https://wiki.st.com/stm32mpu-ecosystem-v2/wiki/Getting_started_with_STM32_MPU_devices#Multiple-core_architecture_concepts) via the configuration defined in the [device tree.](#page-11-0) The [device tree](#page-11-0) can be either generated by the [STM32CubeMX](#page-63-0) tool or edited manually.

On STM32MP15 line devices, the assignement can be strengthened by a hardware mechanism: the [ETZPC internal peripheral,](https://wiki.st.com/stm32mpu-ecosystem-v2/wiki/ETZPC_internal_peripheral) which is configured by the [TF-A](https://wiki.st.com/stm32mpu-ecosystem-v2/wiki/TF-A_overview) boot loader. The [ETZPC internal peripheral](https://wiki.st.com/stm32mpu-ecosystem-v2/wiki/ETZPC_internal_peripheral) isolates the peripherals for the Cortex-A7 secure or the Cortex-M4 context. The peripherals assigned to the Cortex-A7 non-secure context are visible from any context, without any isolation.

The components running on the platform after TF-A execution (such as [U-Boot,](https://wiki.st.com/stm32mpu-ecosystem-v2/wiki/U-Boot_overview) [Linux](https://wiki.st.com/stm32mpu-ecosystem-v2/wiki/STM32MP15_Linux_kernel_overview), [STM32Cube](https://wiki.st.com/stm32mpu-ecosystem-v2/wiki/STM32CubeMP1_architecture) and [OP-TEE](https://wiki.st.com/stm32mpu-ecosystem-v2/wiki/OP-TEE_overview)) must have a configuration that is consistent with the assignment and the isolation configurations.

The following sections describe how to configure TF-A, U-Boot, Linux and STM32Cube accordingly.

# **Information**

Beyond the peripherals assignment, explained in this article, it is also important to understand [How to](https://wiki.st.com/stm32mpu-ecosystem-v2/wiki/How_to_configure_system_resources)  [configure system resources](https://wiki.st.com/stm32mpu-ecosystem-v2/wiki/How_to_configure_system_resources) (i.e clocks, regulator, gpio,...), shared between the Cortex-A7 and Cortex-M4 contexts

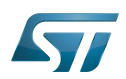

# <span id="page-19-0"></span>STM32CubeMX generated assignment 3

The screenshot below shows the [STM32CubeMX](#page-63-0) user interface:

- I2C2 peripheral is selected, on the left
- I2C2 Mode and Configuration panel, on the right, shows that this I2C instance can be assigned to the Cortex-A7 non-secure or the Cortex-M4 (that is selected) runtime context
- I2C mode is enabled in the drop down menu

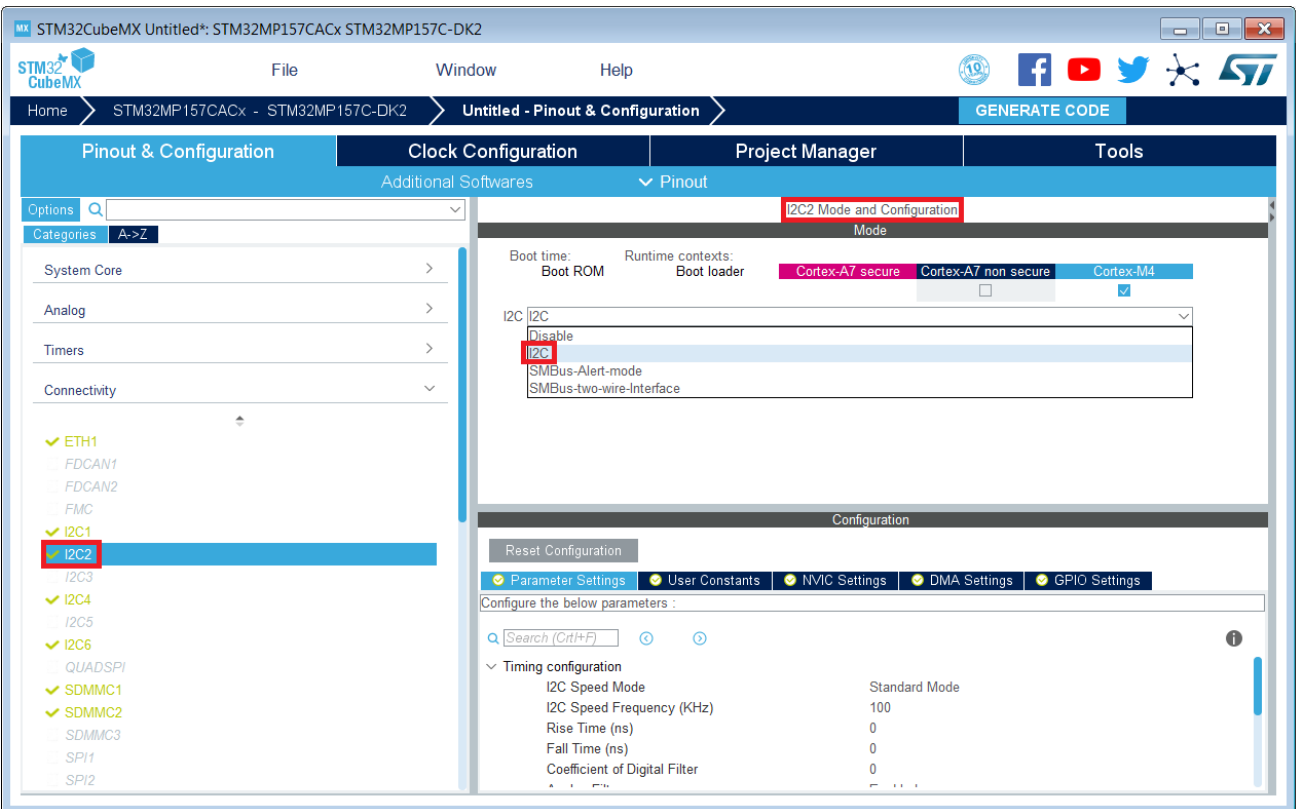

# **Information**

The context assignment table is displayed inside each peripheral **Mode and Configuration** panel but it is possible to display it for all the peripherals in the **Options** menu via the **Show contexts** option

The GENERATE CODE button, on the top right, produces the following:

• The TF-A device tree with the [ETZPC](https://wiki.st.com/stm32mpu-ecosystem-v2/wiki/ETZPC_internal_peripheral) configuration that isolates the I2C2 instance (in the example) for the Cortex-M4 context. This same device tree can be used by OP-TEE, when enabled

- The U-Boot device tree widely inherited from the Linux one, just below  $\bullet$
- The Linux kernel device tree with the I2C node disabled for Linux and enabled for the coprocessor
- The STM32Cube project with I2C2 HAL initialization code

The [Manual assignment](#page-21-0) section, just below, illustrates what STM32CubeMX is generating as it follows the same example.

**Information**

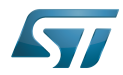

In addition of this generation, the user may have to manually complete the system resources configuration in the user sections embedded in the STM32CubeMX generated device tree. Refer to [Ho](https://wiki.st.com/stm32mpu-ecosystem-v2/wiki/How_to_configure_system_resources) [w to configure system resources](https://wiki.st.com/stm32mpu-ecosystem-v2/wiki/How_to_configure_system_resources) for details.

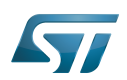

## <span id="page-21-0"></span>Manual assignment 4

This section gives step by step instructions, per software components, to manually perform the peripherals assignments. It takes the same I2C2 example as the previous section, that showed how to use STM32CubeMX, in order to make the move from one approach to the other easier.

# **Information**

The assignments combinations described in the [STM32MP15 peripherals overview](https://wiki.st.com/stm32mpu-ecosystem-v2/wiki/STM32MP15_peripherals_overview) article are naturally supported by [STM32MPU Embedded Software distribution.](https://wiki.st.com/stm32mpu-ecosystem-v2/wiki/STM32MPU_Embedded_Software_distribution) Note that the [STM32MP15](https://wiki.st.com/stm32mpu-ecosystem-v2/wiki/STM32MP15_resources#Reference_manuals)  [reference manual](https://wiki.st.com/stm32mpu-ecosystem-v2/wiki/STM32MP15_resources#Reference_manuals) may describe more options that would require embedded software adaptations

## <span id="page-21-1"></span>TF-A 4.1

The assignment follows the [ETZPC device tree configuration](https://wiki.st.com/stm32mpu-ecosystem-v2/wiki/ETZPC_device_tree_configuration), with below possible values:

- DECPROT\_S\_RW for the Cortex-A7 secure (Secure OS like OP-TEE)
- DECPROT NS RW for the Cortex-A7 non-secure (Linux)
	- As stated earlier in this article, there is no hardware isolation for the Cortex-A7 non-secure so this value allows accesses from any context
- DECPROT\_MCU\_ISOLATION for the Cortex-M4 (STM32Cube)

# Example:

```
@etzpc: etzpc@5C007000 {
       st, decprot = < DECPROT(STM32MP1_ETZPC_I2C2_ID, DECPROT_MCU_ISOLATION, DECPROT_UNLOCK)
       \geq};
```
## Ť **Information**

The value **DECPROT\_NS\_RW** can be used with **DECPROT\_LOCK** as last parameter. In Cortex-M4 context, this specific configuration allows the generation of an error in the [resource manager utility](https://wiki.st.com/stm32mpu-ecosystem-v2/wiki/Resource_manager_for_coprocessing#Overview) while trying to use on Cortex-M4 side a peripheral that is assigned to the Cortex-A7 non-secure context. If **DECPROT\_UNLOCK** is used, then the utility allows the Cortex-M4 to use a peripheral that is assigned to the Cortex-A7 non-secure context.

### <span id="page-21-2"></span>U-boot 4.2

No specific configuration is needed in [U-Boot](https://wiki.st.com/stm32mpu-ecosystem-v2/wiki/U-Boot_overview) to configure the access to the peripheral.

# **Information**

U-Boot does not perform any check with regards to ETZPC configuration before accessing to a peripheral. In case of inconsistency an illegal access is generated.

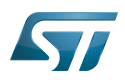

# **Information**

U-Boot checks the consistency between ETZPC isolation configuration and Linux kernel device tree configuration to guarantee that Linux kernel do not access an unauthorized device. In order to avoid the access to an unauthorized device, the U-boot fixes up the Linux kernel [device tree](https://wiki.st.com/stm32mpu-ecosystem-v2/wiki/STM32MP15_device_tree) to disable the peripheral nodes which are not assigned to the Cortex-A7 non-secure context.

#### <span id="page-22-0"></span>Linux kernel 4.3

Each assignable peripheral is declared twice in the Linux kernel device tree:

- Once in the soc node from arch/arm/boot/dts/stm32mp151.dtsi, corresponding to Linux assigned peripherals
	- Example: i2c2
- Once in the m4\_rproc node from arch/arm/boot/dts/stm32mp157-m4-srm.dtsi, corresponding to the Cortex-M4 context. Those nodes are disabled, by default.
	- Example: m4\_i2c2

In the board device tree file (\*.dts), each assignable peripheral has to be enabled only for the context to which it is assigned, in line with TF-A configuration.

As a consequence, a peripheral assigned to the Cortex-A7 secure has both nodes disabled in the Linux device tree.

Example:

&i2c2 { **status = "disabled";** }; ... &m4\_i2c2 { **status = "okay";** };

# **Information**

In addition of this assignment, the user may have to complete the system resources configuration in the device tree nodes. Refer to [How to configure system resources](https://wiki.st.com/stm32mpu-ecosystem-v2/wiki/How_to_configure_system_resources) for details.

### <span id="page-22-1"></span>STM32Cube 4.4

There is no configuration to do on STM32Cube side regarding the assignment and isolation. Nevertheless, the [resource](https://wiki.st.com/stm32mpu-ecosystem-v2/wiki/Resource_manager_for_coprocessing#Overview)  [manager utility](https://wiki.st.com/stm32mpu-ecosystem-v2/wiki/Resource_manager_for_coprocessing#Overview), relying on ETZPC configuration, can be used to check that the corresponding peripheral is well assigned to the Cortex-M4 before using it.

Example:

```
int main(void)
{
...
  /* Initialize I2C2------------------------------------------------------ */
  /* Ask the resource manager for the I2C2 resource */
 ResMgr_Init(NULL, NULL);
  if (ResMgr_Request(RESMGR_ID_I2C2, RESMGR_FLAGS_ACCESS_NORMAL | \
```
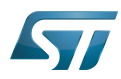

I2C device tree configuration

```
 RESMGR_FLAGS_CPU1, 0, NULL) != RESMGR_OK)
```

```
 {
    Error_Handler();
 }
...
 if (HAL_I2C_Init(&I2C2) != HAL_OK)
 {
    Error_Handler();
 }
}
```
#### <span id="page-23-1"></span>OP-TEE 4.5

The [OP-TEE](https://wiki.st.com/stm32mpu-ecosystem-v2/wiki/OP-TEE_overview) OS may use STM32MP1 resources. OP-TEE STM32MP1 drivers register the device driver they intend to used in a secure context. This information is used to consolidate system configuration including secure hardening of configurable peripherals.

In most case, the OP-TEE driver probe relies on OP-TEE device tree porperty secure-status = "okay".

# Cortex<sup>®</sup>

Trusted Firmware for Arm Cortex-A

Das U-Boot -- the Universal Boot Loader (see [U-Boot\\_overview](https://wiki.st.com/stm32mpu-ecosystem-v2/wiki/U-Boot_overview))

Linux $^{\circledR}$  is a registered trademark of Linus Torvalds.

Inter-Integrated Circuit (Bi-directional 2-wire bus standard for efficient inter-IC control.)

Open Portable Trusted Execution Environment

Hardware Abstraction Layer

Operating System

Microcontroller Unit (MCUs have internal flash memory and are intended to operate with a minimum amount of external support ICs. They commonly are a self-contained, system-on-chip (SoC) designs.)

<span id="page-23-0"></span>Extended TrustZone Protection Controller<br>Stable: 03.06.2021 - 12:51 / Revision: 03.06.2021 - 08:49

A [quality version](https://wiki.st.com/stm32mpu-ecosystem-v2/index.php?title=I2C_device_tree_configuration&stableid=76811) of this page, [approved](https://wiki.st.com/stm32mpu-ecosystem-v2/index.php?title=Special:Log&type=review&page=I2C_device_tree_configuration) on 3 June 2021, was based off this revision.

# **Contents**

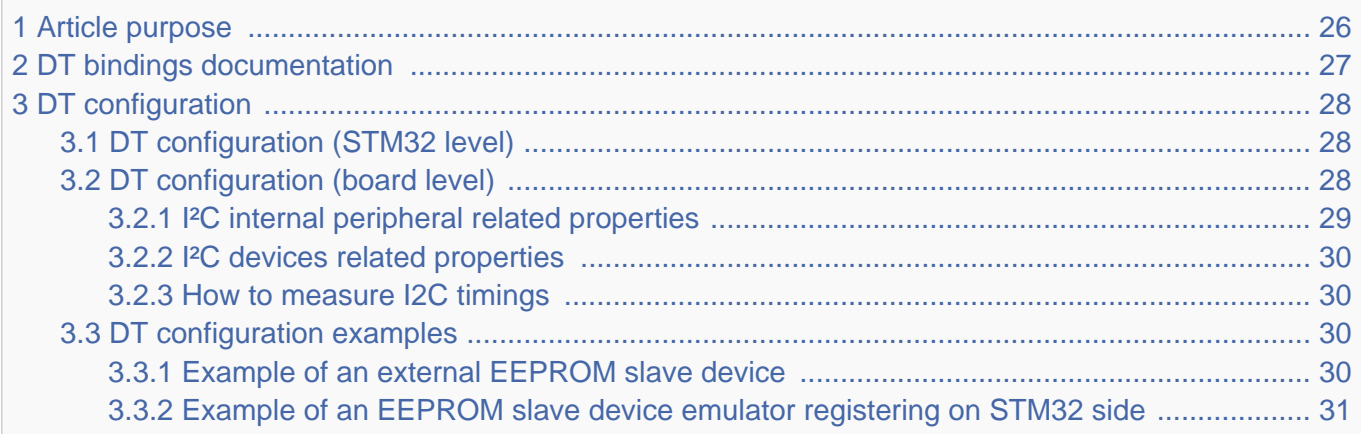

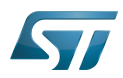

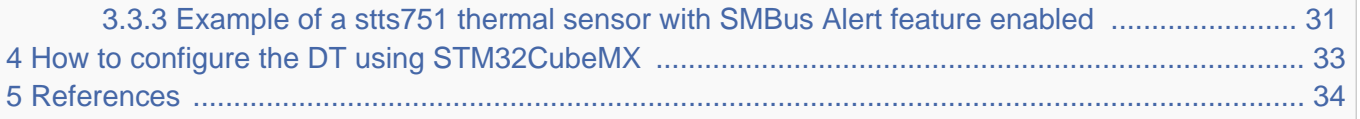

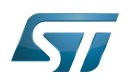

# <span id="page-25-0"></span>Article purpose 1

This article explains how to configure the I2C internal peripheral<sup>[\[1\]](#page-33-2)</sup> when the peripheral is assigned to Linux<sup>®</sup>OS, and in particular:

- how to configure the STM32 I2C peripheral
- how to configure the STM32 external I2C devices present either on the board or on a hardware extension.

The configuration is performed using the **device tree mechanism**<sup>[\[2\]](#page-63-1)</sup>.

Itis used by the STM32 I2C Linux<sup>®</sup> driver that registers relevant information in the I2C framework.

If the peripheral is assigned to another execution context, refer to [How to assign an internal peripheral to a runtime context](#page-16-0) article for guidelines on peripheral assignment and configuration.

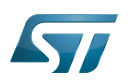

# <span id="page-26-0"></span>DT bindings documentation 2

The I2C is represented by:

- <span id="page-26-1"></span>The Generic device tree bindings for I2C busses<sup>[\[3\]](#page-33-3)</sup>
- The STM32 I2C controller device tree bindings<sup>[\[4\]](#page-33-4)</sup>

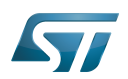

## <span id="page-27-0"></span>DT configuration 3

This hardware description is a combination of the STM32 microprocessor device tree files (.dtsi extension) and board device tree files (.dts extension). See the [Device tree](#page-11-0) for an explanation of the device tree file split.

STM32CubeMX can be used to generate the board device tree. Refer to [How to configure the DT using STM32CubeMX](#page-32-0) for more details.

#### <span id="page-27-1"></span>DT configuration (STM32 level) 3.1

At device level, the I2C controller is declared as follows:

```
i2c2: i2c@40013000 {
         compatible = "st,stm32mp15-i2c";
         req = <0x5c002000 0x400>;
        interrupt-names = "event", "error"interrupts-extended = <math>\&</math>exti 22 IRQ TYPE LEVEL HIGH&gt; <&intc GIC_SPI 34 IRQ_TYPE_LEVEL_HIGH>;
        clocks = <\&rcc I2C2 K>;
        resets = < &rcc I2C2 R>;
        #address-cells = \langle 1 \rangle;
        #size-cells = <\theta></math>dmas = < 6dmamux1 35 0x400 0x80000001>
                        <&dmamux1 36 0x400 0x80000001>;
        dma-names = "rx", "tx";
         power-domains = <&pd_core>;
        st, syscfg-fmp = <<<<<<<<<<>>;
         wakeup-source;
         status = "disabled";
};
```
# **Warning**

This device tree part is related to STM32 microprocessors. It must be kept as is, without being modified by the end-user.

Refer to the DTS file: stm32mp151.dtsi<sup>[\[5\]](#page-33-5)</sup>

### <span id="page-27-2"></span>DT configuration (board level) 3.2

```
&i2c2 {
          pinctrl-names = "default", "sleep";
         pinctr1-0 = <math>\&</math>i2c2 pins a><math>></math>;pinctr1 - 1 = <math>\&</math> 12c2-pins_sleep_ai2c-scl-rising-time-ns = <185>;
         i2c-scl-falling-time-ns = <20>;
          st,smbus-alert;
          st,smbus-host-notify;
          status = "okay";
          /delete-property/dmas;
```
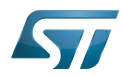

};

```
 /delete-property/dma-names;
 ov5640: camera@3c {
  [...]
 };
```
There are two levels of device tree configuration:

#### <span id="page-28-0"></span>I²C internal peripheral related properties 3.2.1

The device tree properties related to the I<sup>2</sup>C internal peripheral and to the I<sup>2</sup>C bus which belong to i2cx node

• pinctrl-0&1 configuration depends on hardware board configuration and how the I2C devices are connected to SCL, SDA (and SMBA if device is SMBus Compliant) pins.

More details about pin configuration are available here: [Pinctrl device tree configuration](#page-55-0)

clock-frequency represents the I2C bus speed : normal (100KHz), Fast (400KHz) and Fast+(up to 1MHz). This value is given in Hz.

<sup>o</sup> dmas By default, DMAs are enabled for all I2C instances. This is up to the user to remove them if not needed. /deleteproperty/ is used to remove DMA usage for I2C. Both /delete-property/dma-names and /delete-property/dmas have to be inserted to get rid of DMAs.

• i2c-scl-rising/falling-time-ns are optional values depending on the board hardware characteristics: wires length, resistor and capacitor of the hardware design.

These values must be provided in nanoseconds and can be measured by observing the SCL rising and falling slope on an oscilloscope. See [how to measure I2C timings.](#page-29-1)

The I2C driver uses this information to compute accurate I2C timings according to the requested clock-frequency. The STM32CubeMX implements an algorithm that follows the I2C standard and takes into account the user inputs. When those values are not provided, the driver uses its default values.

Providing wrong parameters will produce inaccurate *clock-frequency*. In case the driver fails to compute timing parameters in line with the user input (SCL raising/falling and clock frequency), the clock frequency will be downgraded to a lower frequency. Example: if user specifies 400 kHz as clock frequency but the algorithm fails to generate timings for the specified SCL rising and falling time, the clock frequency will be dropped to 100 kHz.

# **Information**

I2C timings are highly recommended for I2C bus frequency higher than 100KHz.

- **st, smbus-alert** optional property allow to enable the driver handling of the SMBus Alert mechanism. When enabled, the slave driver's alert function will be called whenever the slave device generates an SMBus Alert message.
- st, smbus-host-notify optional property allow to enable the driver handling of the SMBus Host Notify mechanism. When enabled, an IRQ handler will get called whenever a slave device sends a Host Notify message.

# **Information**

See Linux smbus-protocol documentation <sup>[\[6\]](#page-33-6)</sup> for more details about SMBus Alert & Host Notify handling.

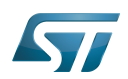

#### <span id="page-29-0"></span>I²C devices related properties 3.2.2

The device tree properties related to I<sup>2</sup>C devices connected to the specified I<sup>2</sup>C bus. Each I<sup>2</sup>C device is represented by a subnode.

• reg represents the I2C peripheral slave address on the bus.

Be aware that some slave address bits can have a special meaning for the framework. For instance, the 31<sup>st</sup> bit indicates 10-bit device capability.

<span id="page-29-4"></span>Refer to  $i2c.txt^{[3]}$  $i2c.txt^{[3]}$  $i2c.txt^{[3]}$  for further details

#### <span id="page-29-1"></span>How to measure I2C timings 3.2.3

i2c-scl-rising-time-ns is measured on the SCL rising edge and i2c-scl-falling-time-ns on the SCL falling edge. On the oscilloscope, measure the time between the 30% to 70% range of amplitude for rising time and falling time in nanoseconds.

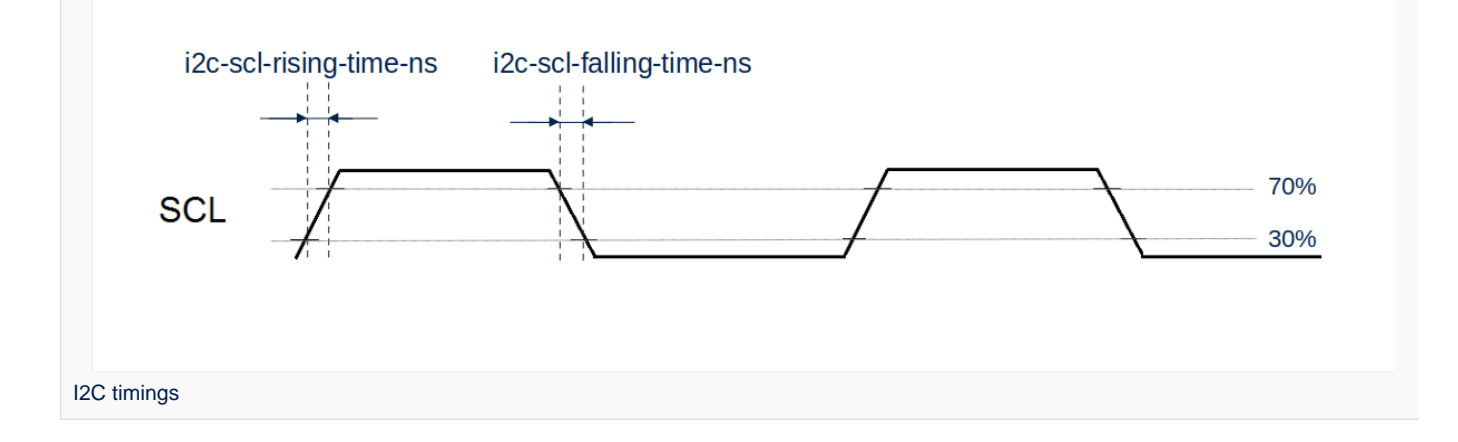

#### <span id="page-29-2"></span>DT configuration examples 3.3

#### <span id="page-29-3"></span>Example of an external EEPROM slave device 3.3.1

```
i2c4: {
     status = "okay";
     i2c-scl-rising-time-ns = <185>;
     i2c-scl-falling-time-ns = <20>;
     eeprom@50 {
        compatible = "at, 24c256";pagesize = <64;
        reg = <0x50;
     };
};
```
The above example registers an EEPROM device on i2c-X bus (X depends on how many adapters are probed at runtime) at address 0x50 and this instance is compatible with the driver registered with the same compatible property. Please note that the driver is going to use MDMA for data transfer and that SCL rising/falling times have been provided as inputs.

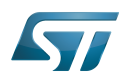

#### <span id="page-30-0"></span>Example of an EEPROM slave device emulator registering on STM32 side 3.3.2

```
i2c4: {
    eeprom@64 {
 status = "okay";
 compatible = "linux,slave-24c02";
       req = <0x40000064;
    };
};
```
The above example registers an EEPROM emulator on STM32 side at slave address 0x64.

STM32 acts as an I2C EEPROM that can be accessed from an external master device connected on I2C bus.

#### <span id="page-30-1"></span>Example of a stts751 thermal sensor with SMBus Alert feature enabled 3.3.3

The stts751 thermal sensor  $^{[7]}$  $^{[7]}$  $^{[7]}$  is able to send an SMBus Alert when configured threshold are reached. The device driver can be enabled in the kernel:

```
[x] Device Drivers
    [x] Hardware Monitoring support
        [x] ST Microelectronics STTS751
```
This can be done manually in your kernel:

# CONFIG\_SENSORS\_STTS751=y

Since the SMBus Alert is relying on a dedicated pin to work, the pinctrl of the I2C controller (here i2c2) must be updated to add the corresponding SMBA pin.

For the i2c2 controller:

```
i2c2 pins a: i2c2-0 \{\overline{p}ins \overline{f} pinmux = <STM32_PINMUX('H', 4, AF4)>, /* I2C2_SCL */
 <STM32_PINMUX('H', 5, AF4)>, /* I2C2_SDA */
 <STM32_PINMUX('H', 6, AF4)>; /* I2C2_SMBA */
        bias-disable;
        drive-open-drain;
       slew-rate = <0>;
    };
};
i2c2 pins sleep a: i2c2-1 \{ pins {
 pinmux = <STM32_PINMUX('H', 4, ANALOG)>, /* I2C2_SCL */
 <STM32_PINMUX('H', 5, ANALOG)>, /* I2C2_SDA */
 <STM32_PINMUX('H', 6, ANALOG)>; /* I2C2_SMBA */
    };
};
```
Within the device-tree, the st,smbus-alert property must be added, as well as the node to enable the stts751.

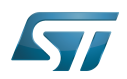

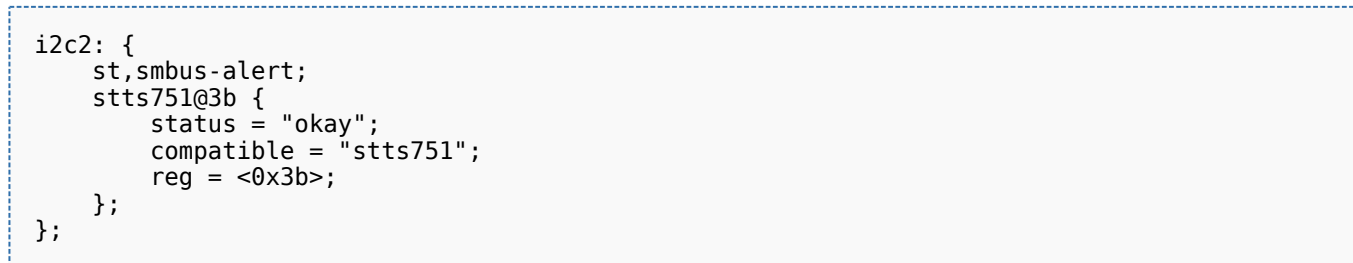

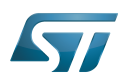

# <span id="page-32-0"></span>How to configure the DT using STM32CubeMX 4

The [STM32CubeMX](#page-63-0) tool can be used to configure the STM32MPU device and get the corresponding [platform configuration](#page-14-0)  [device tree](#page-14-0) files.

The STM32CubeMX may not support all the properties described in the above [DT bindings documentation](#page-26-0) paragraph. If so, the tool inserts user sections in the generated device tree. These sections can then be edited to add some properties and they are preserved from one generation to another. Refer to [STM32CubeMX](#page-63-0) user manual for further information.

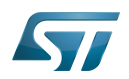

## <span id="page-33-1"></span>**References** 5

# Please refer to the following links for additional information:

- <span id="page-33-2"></span>[I2C internal peripheral](#page-33-0)  $\bullet$
- $\bullet$ [Device tree](#page-14-0)
- <span id="page-33-3"></span>[3.0](#page-26-1)[3.1](#page-29-4) [Documentation/devicetree/bindings/i2c/i2c.txt](https://github.com/STMicroelectronics/linux/blob/v5.4-stm32mp/Documentation/devicetree/bindings/i2c/i2c.txt) , Generic device tree bindings for I2C busses  $\bullet$
- <span id="page-33-4"></span> $\bullet$ [Documentation/devicetree/bindings/i2c/i2c-stm32.txt](https://github.com/STMicroelectronics/linux/blob/v5.4-stm32mp/Documentation/devicetree/bindings/i2c/i2c-stm32.txt)
- <span id="page-33-5"></span> $\bullet$ [arch/arm/boot/dts/stm32mp151.dtsi](https://github.com/STMicroelectronics/linux/blob/v5.4-stm32mp/arch/arm/boot/dts/stm32mp151.dtsi)
- <span id="page-33-6"></span>[Documentation/i2c/smbus-protocol.rst](https://github.com/STMicroelectronics/linux/blob/v5.4-stm32mp/Documentation/i2c/smbus-protocol.rst)  $\bullet$
- <span id="page-33-7"></span> $\bullet$ <https://www.st.com/en/mems-and-sensors/stts751.html>

# Inter-Integrated Circuit (Bi-directional 2-wire bus standard for efficient inter-IC control.)

Linux $^{\circledR}$  is a registered trademark of Linus Torvalds.

Operating System

Device Tree

Generic Interrupt Controller

Serial Peripheral Interface

Device Tree Source (in software context) or Digital Temperature Sensor (in peripheral context)

Serial clock line

Serial DAta line

System Management Bus

Direct Memory Access

<span id="page-33-0"></span>Electrically-erasable programmable read-only memory Stable: 25.09.2020 - 09:43 / Revision: 25.09.2020 - 09:38

A [quality version](https://wiki.st.com/stm32mpu-ecosystem-v2/index.php?title=I2C_internal_peripheral&stableid=74151) of this page, [approved](https://wiki.st.com/stm32mpu-ecosystem-v2/index.php?title=Special:Log&type=review&page=I2C_internal_peripheral) on 25 September 2020, was based off this revision.

# **Contents**

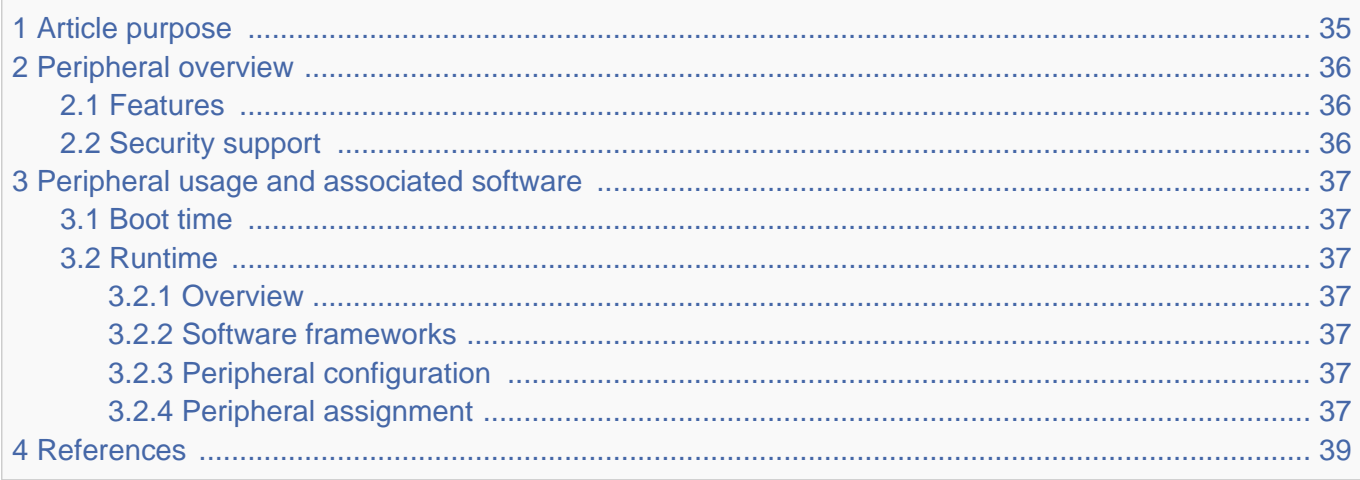

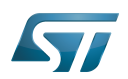

# <span id="page-34-0"></span>Article purpose 1

The purpose of this article is to:

- $\bullet$ briefly introduce the I2C peripheral and its main features
- indicate the level of security supported by this hardware block  $\bullet$
- $\bullet$ explain how each instance can be allocated to the three runtime contexts and linked to the corresponding software components
- explain, when necessary, how to configure the I2C peripheral.

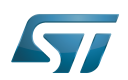

## <span id="page-35-0"></span>Peripheral overview 2

The I2C bus interface serves as an interface between the microcontroller and the serial I2C bus. It provides multi-master capability, and controls all I2C bus-specific sequencing, protocol, arbitration and timing. The I2C controller allows to be a slave as well if need be. It is also SMBus 2.0 compatible.

For more information about I2C please refer to this link: I2C wikipedia<sup>[\[1\]](#page-38-2)</sup> or i2c-bus.org<sup>[\[2\]](#page-38-3)</sup> For more information about SMBus please refer to this link: SMBus wikipedia<sup>[\[3\]](#page-38-4)</sup> or i2c-bus.org<sup>[\[4\]](#page-38-5)</sup>

#### <span id="page-35-1"></span>**Features** 2.1

Here are the main features:

- Multi-master
- $\bullet$ Standard (100 KHz) and fast speed modes (400 KHz and Plus 1 MHz)
- I2C 10-bit address
- I2C slave capabilities (programmable I2C address)
- DMA capabilities
- SMBus 2.0 compatible
	- Standard bus protocol (quick command; byte, word, block read/write)
	- Host notification
	- Alert

Refer to the [STM32MP15 reference manuals](https://wiki.st.com/stm32mpu-ecosystem-v2/wiki/STM32MP15_resources#Reference_manuals) for the complete list of features, and to the software components, introduced below, to see which features are implemented.

#### <span id="page-35-2"></span>Security support 2.2

- There are six I2C instances.
	- I2C instances 1, 2, 3 and 5 are non-secure.
	- <sup>•</sup> I2C instances 4 and 6 can be **secure** (under [ETZPC](https://wiki.st.com/stm32mpu-ecosystem-v2/wiki/ETZPC_internal_peripheral) control).

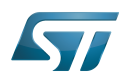

## <span id="page-36-0"></span>Peripheral usage and associated software 3

#### <span id="page-36-1"></span>Boot time 3.1

The I2C peripheral is usually not used at boot time. But it may be used by the SSBL and/or FSBL (see [Boot chain overview](https://wiki.st.com/stm32mpu-ecosystem-v2/wiki/Boot_chain_overview)), for example, to configure a PMIC (see [PMIC hardware components\)](https://wiki.st.com/stm32mpu-ecosystem-v2/wiki/PMIC_hardware_components), or to access data stored in an external EEPROM.

#### <span id="page-36-2"></span>Runtime 3.2

#### <span id="page-36-3"></span>**Overview** 3.2.1

I2C4&6 instances can be allocated to:

• the Arm  $^{\circ}$ Cortex $^{\circ}$ -A7 secure core to be controlled in OP-TEE by the [OP-TEE I2C driver](https://wiki.st.com/stm32mpu-ecosystem-v2/wiki/OP-TEE_overview)

All I2C instances can be allocated to:

• the Arm<sup>®</sup>Cortex<sup>®</sup>-A7 non-secure core to be controlled in U-Boot or Linux<sup>®</sup> by the [I2C framework](#page-38-0)

All but I2C4&6 instances can be allocated to:

• the Arm<sup>®</sup>Cortex<sup>®</sup>-M4 to be controlled in STM32Cube MPU Package by [STM32Cube I2C driver](https://wiki.st.com/stm32mpu-ecosystem-v2/wiki/STM32CubeMP1_architecture)

Chapter [Peripheral assignment](#page-36-6) describes which peripheral instance can be assigned to which context.

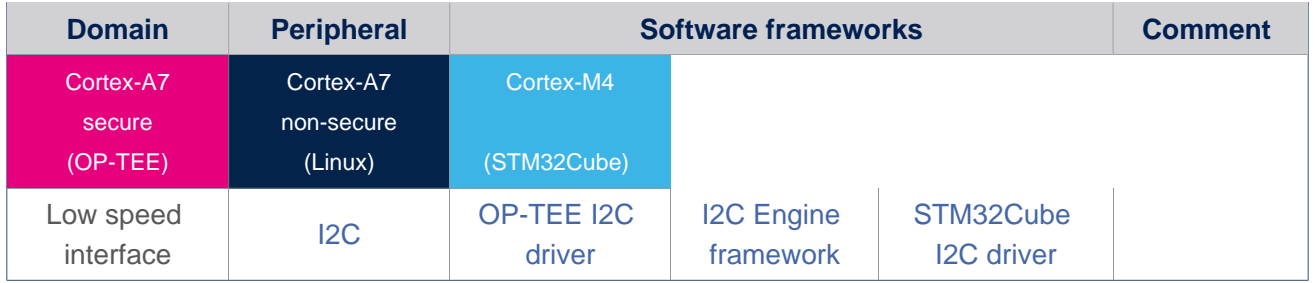

#### <span id="page-36-4"></span>Software frameworks 3.2.2

#### <span id="page-36-5"></span>Peripheral configuration 3.2.3

The configuration is applied by the firmware running in the context to which the peripheral is assigned. The configuration can be done alone via the [STM32CubeMX](#page-63-0) tool for all internal peripherals, and then manually completed (particularly for external peripherals), according to the information given in the corresponding software framework article.

For Linux<sup>®</sup> kernel configuration, please refer to I2C configuration[.](#page-44-0)

Please refer to [I2C device tree configuration](#page-23-0) for detailed information on how to configure I2C peripherals.

#### <span id="page-36-6"></span>Peripheral assignment 3.2.4

Check boxes illustrate the possible peripheral allocations supported by [STM32 MPU Embedded Software](https://wiki.st.com/stm32mpu-ecosystem-v2/wiki/STM32MPU_Embedded_Software_architecture_overview):

- means that the peripheral can be assigned () to the given runtime context.
- is used for system peripherals that cannot be unchecked because they are statically connected in the device.

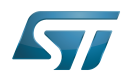

.

Refer to [How to assign an internal peripheral to a runtime context](#page-16-0) for more information on how to assign peripherals manually or via [STM32CubeMX.](#page-63-0)

The present chapter describes STMicroelectronics recommendations or choice of implementation. Additional possiblities might be described in [STM32MP15 reference manuals](https://wiki.st.com/stm32mpu-ecosystem-v2/wiki/STM32MP15_resources#Reference_manuals)

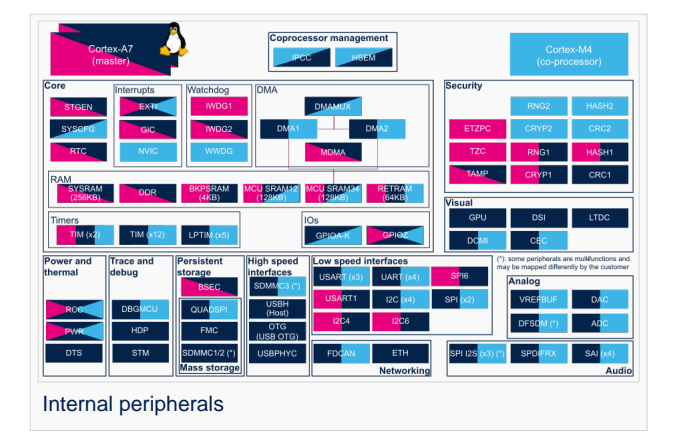

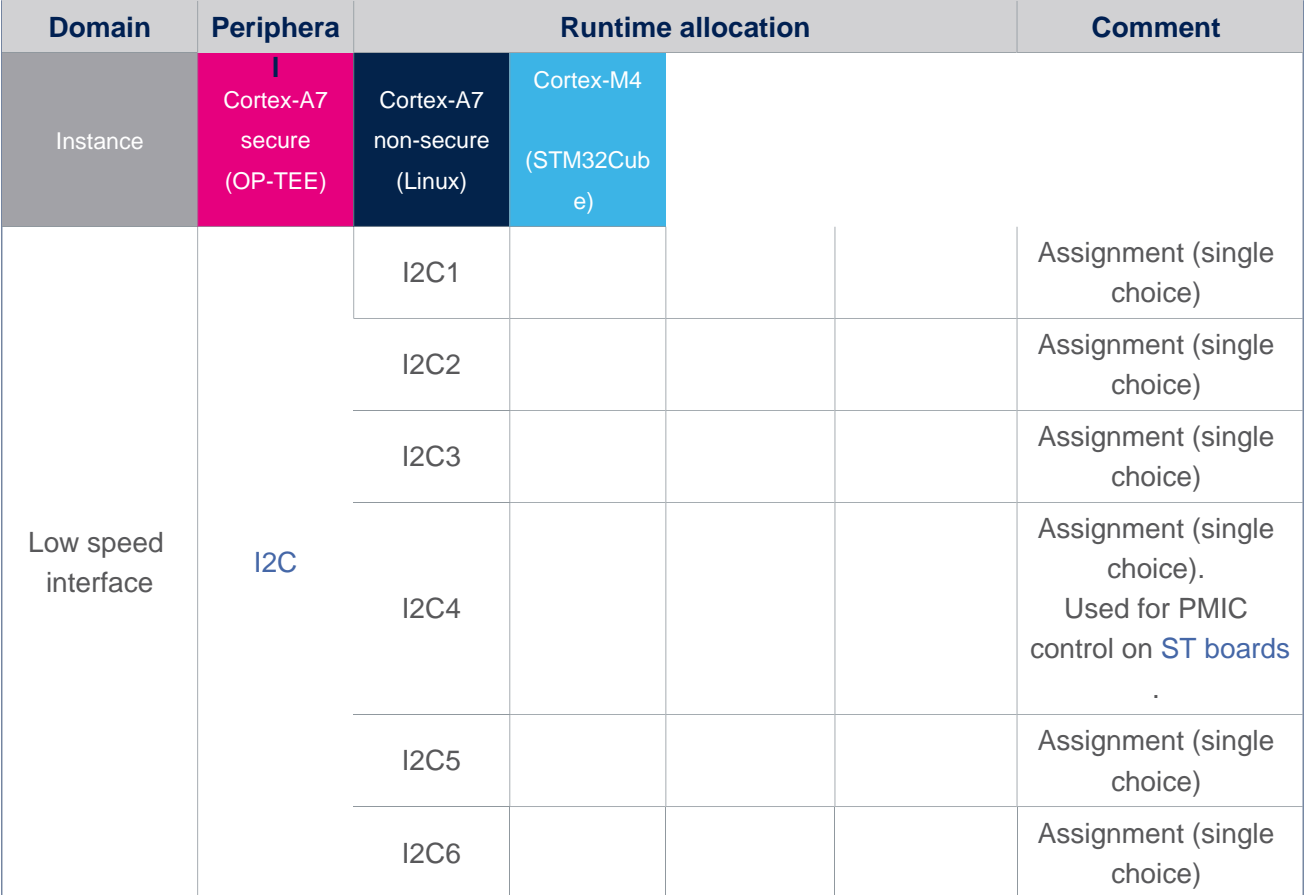

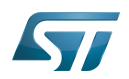

## <span id="page-38-1"></span>**References** 4

- <span id="page-38-2"></span><http://en.wikipedia.org/wiki/I2C>
- <span id="page-38-3"></span> $\bullet$ <https://www.i2c-bus.org/specification/>
- <span id="page-38-4"></span>[https://en.wikipedia.org/wiki/System\\_Management\\_Bus](https://en.wikipedia.org/wiki/System_Management_Bus)
- <span id="page-38-5"></span><https://www.i2c-bus.org/smbus/>  $\bullet$

Inter-Integrated Circuit (Bi-directional 2-wire bus standard for efficient inter-IC control.)

System Management Bus

Direct Memory Access

Second Stage Boot Loader

First Stage Boot Loader

Power Management Integrated Circuit

Electrically-erasable programmable read-only memory

Arm $^{\circledR}$  is a registered trademark of Arm Limited (or its subsidiaries) in the US and/or elsewhere.

Cortex<sup>®</sup>

Open Portable Trusted Execution Environment

Das U-Boot -- the Universal Boot Loader (see [U-Boot\\_overview](https://wiki.st.com/stm32mpu-ecosystem-v2/wiki/U-Boot_overview))

Linux $^{\circledR}$  is a registered trademark of Linus Torvalds.

<span id="page-38-0"></span>Microprocessor Unit<br>Stable: 22.02.2021 - 10:09 / Revision: 22.02.2021 - 08:23

A [quality version](https://wiki.st.com/stm32mpu-ecosystem-v2/index.php?title=I2C_overview&stableid=76544) of this page, [approved](https://wiki.st.com/stm32mpu-ecosystem-v2/index.php?title=Special:Log&type=review&page=I2C_overview) on 22 February 2021, was based off this revision.

This article provides basic information on the Linux<sup>®</sup>I2C system and how I2C STM32 drivers is plugged upon.

# **Contents**

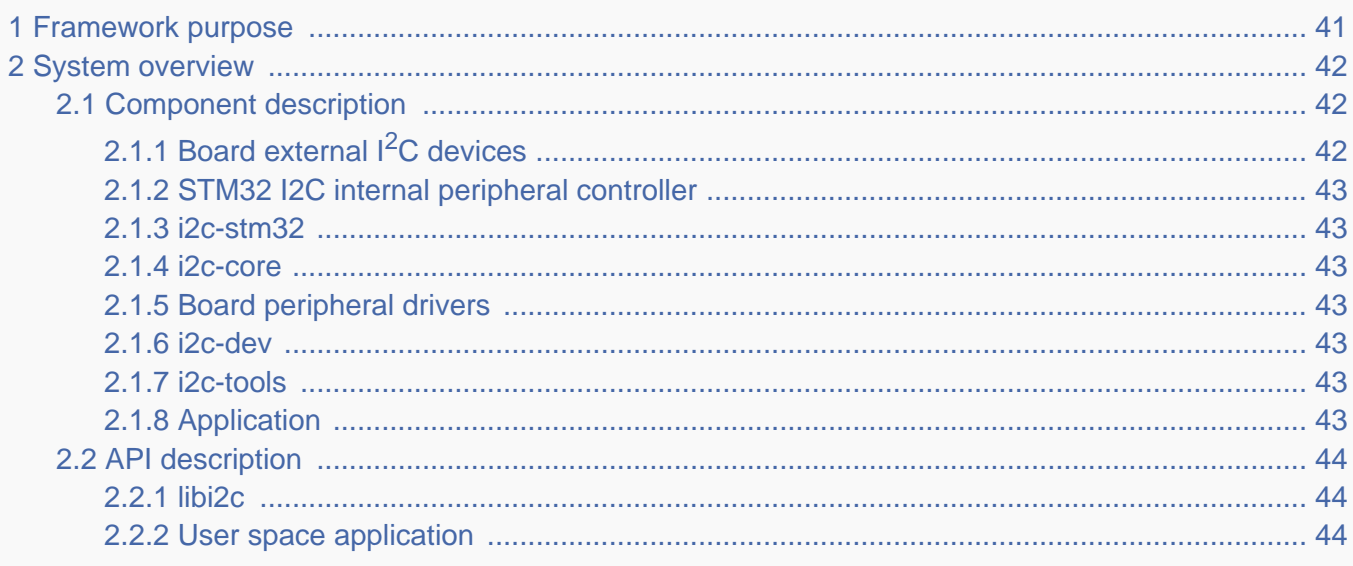

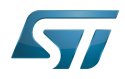

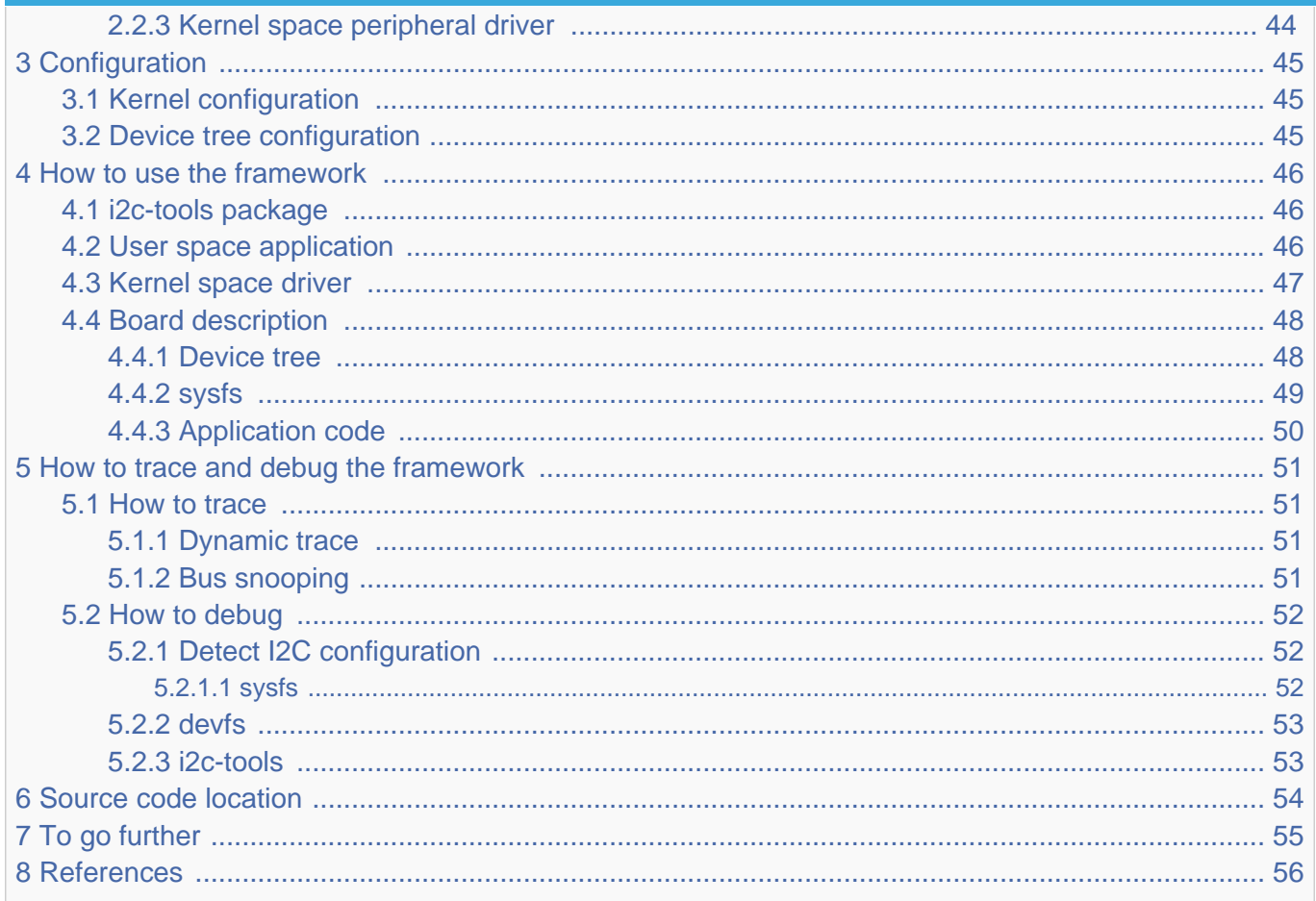

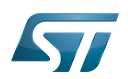

# <span id="page-40-0"></span>Framework purpose 1

This article aims to explain how to use I2C and more accurately:

- $\bullet$ how to activate I2C interface on a Linux® BSP
- how to access I2C from kernel space  $\bullet$
- $\bullet$ how to access I2C from user space.

This article describes  $Linux^{\circledR}$   $I^2C^{[1]}$  $I^2C^{[1]}$  $I^2C^{[1]}$  interface in **master** and **slave** modes.

An introduction to  $I^2C^{[2]}$  $I^2C^{[2]}$  $I^2C^{[2]}$  is proposed through this external resource.

For a **slave** interface description, see **slave-interface**<sup>[\[3\]](#page-55-4)</sup>.

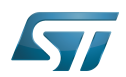

### <span id="page-41-0"></span>System overview 2

 $I^2C$  is an acronym for the "Inter-IC" bus, a simple bus protocol which is widely used where low data rate communications suffice. I2C is the acronym for the microprocessor  $I^2C$  peripheral interface.

Around the microprocessor device, the user can add many  $1<sup>2</sup>C$  external devices to create a custom board. Each external device can be accessed through the I2C from the user space or the kernel space.

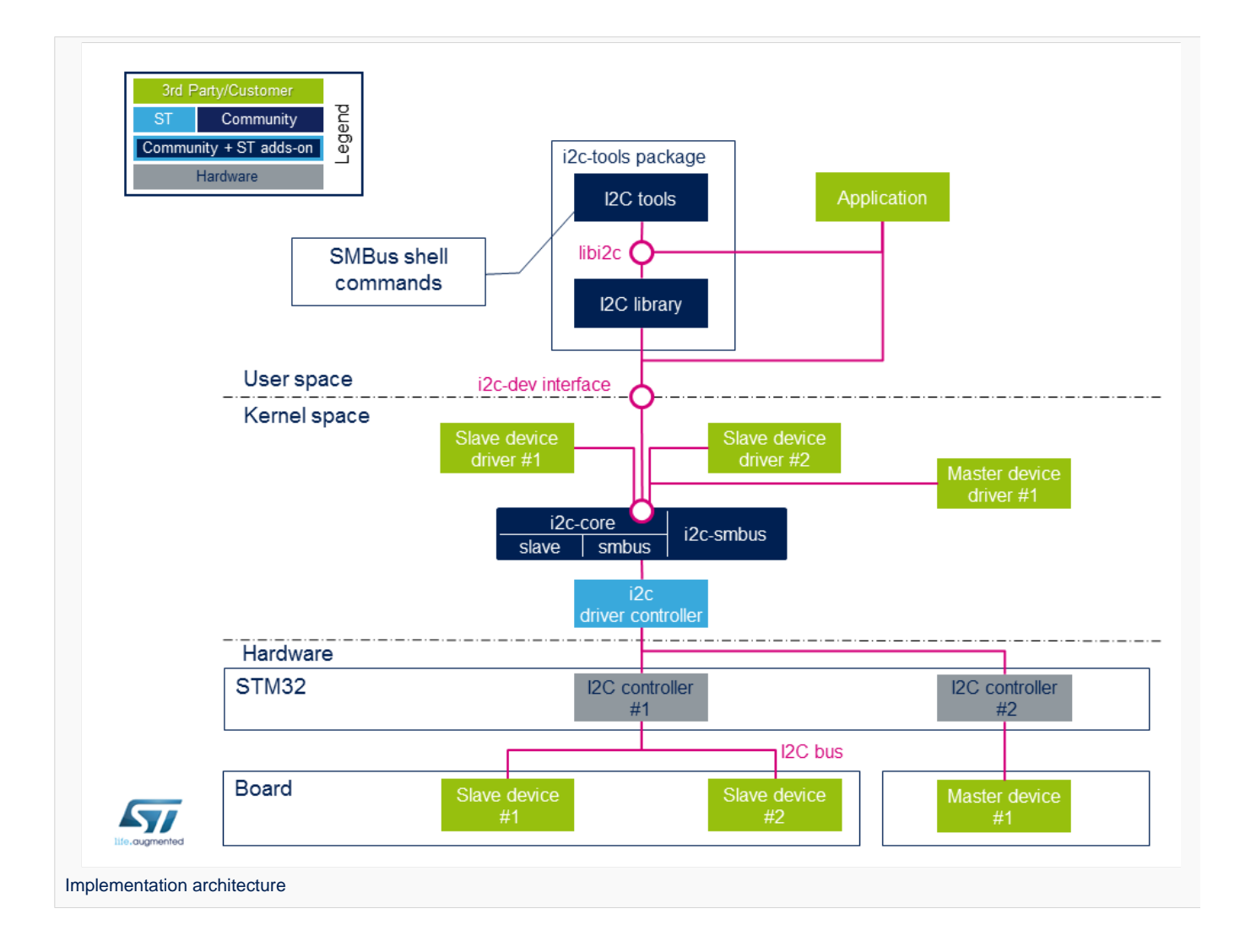

### <span id="page-41-1"></span>Component description 2.1

### <span id="page-41-2"></span>Board external  $I<sup>2</sup>C$  devices 2.1.1

Slave devices X are physical devices (connected to STM32 via  $1^2C$  bus) that behave as Slave with respect to STM32. STM32 remains the master on the  $I<sup>2</sup>C$  bus.

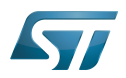

Master devices X are physical devices (connected to STM32 via  $I^2C$  bus) that behave as Master with respect to STM32. STM32 behaves as a Slave in this case on the  $I<sup>2</sup>C$  bus.

#### <span id="page-42-0"></span>STM32 I2C internal peripheral controller 2.1.2

It corresponds to STM32 I2C adapter that handles communications with any external device connected on the same bus. It manages Slave devices (if any) and behaves as Slave if an external Master is connected.

STM32 microprocessor devices usually embed several instances of the [I2C internal peripheral](#page-33-0) allowing to manage multiple I2C buses. A driver is provided that pilots the hardware.

#### <span id="page-42-1"></span>i2c-stm32 2.1.3

The internal STM32 I2C controller driver offers ST I2C internal peripheral controller abstraction layer to i2c-core-base.

It defines all I2C transfer method algorithms to be used by I2C Core base, this includes I2C and SMBus<sup>[\[4\]](#page-55-5)</sup> transfers API, Register/Unregister slave API and functionality check.

Even if I2C Core can emulate SMBus protocol throughout standard I2C messages, all SMBus functions are implemented within the driver.

#### <span id="page-42-2"></span>i2c-core 2.1.4

This is the brain of the communication: it instantiates and manages all buses and peripherals.

- $\bullet$ i2c-core as stated by its name, this is the I2C core engine but it is also in charge of parsing device tree entries for both adapter and/or devices
- i2c-core-smbus deals with all SMBus related API.
- i2c-core-slave manages I2C devices acting as slaves running in STM32.
- $\bullet$ i2c-smbus handles specific protocol SMBus Alert. (SMBus host notification handled by I2C core base)

#### <span id="page-42-3"></span>Board peripheral drivers 2.1.5

This layer represents all drivers associated to physical peripherals. A peripheral driver can be compiled as a kernel module or directly into the kernel (aka built-in).

#### <span id="page-42-4"></span>i2c-dev 2.1.6

i2c-dev is the interface between the user and the peripheral. It is a kernel driver offering I2C bus access to user space application using this dev-interface API. See examples [API Description](#page-43-0).

#### <span id="page-42-5"></span>i2c-tools 2.1.7

[I2C Tools](https://wiki.st.com/stm32mpu-ecosystem-v2/wiki/I2C_i2c-tools) package provides:

- shell commands to access I2C with SMBus protocol via i2c-dev
- $\bullet$ library to use SMBus functions into a user space application

All those functions are described in this smbus-protocol API. Note : some peripherals can work without SMBus protocol.

#### <span id="page-42-6"></span>Application 2.1.8

An application can control all peripherals using different methods offered by [I2C Tools,](https://wiki.st.com/stm32mpu-ecosystem-v2/wiki/I2C_i2c-tools) libI2C [\(I2C Tools\)](https://wiki.st.com/stm32mpu-ecosystem-v2/wiki/I2C_i2c-tools), i2c-dev.

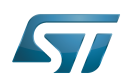

### <span id="page-43-0"></span>API description 2.2

#### <span id="page-43-1"></span>libi2c 2.2.1

I2C tools<sup>[\[5\]](#page-55-6)</sup> package offers a set of shell commands using mostly SMBus protocols to access I2C and an API to develop an application (libi2c).

All tools and libi2c rely on SMBus API but [i2ctransfer](https://wiki.st.com/stm32mpu-ecosystem-v2/wiki/I2C_i2c-tools#I2C_Transfer) does not since it relies on standard I2C protocol.

Tools and libi2c access SMBus and I2C API through out devfs read/write/ioctl call.

The SMBus protocols constitute a subset of the data transfer formats defined in the  $I<sup>2</sup>C$  specification.

I2C peripherals that do not comply to these protocols cannot be accessed by standard methods as defined in the SMBus specification.

<span id="page-43-4"></span>See external references for further details on  $I^2C^{[6]}$  $I^2C^{[6]}$  $I^2C^{[6]}$  and SMBus protocol<sup>[\[7\]](#page-55-8)</sup>.

<span id="page-43-5"></span>libi2c API mimics SMBus protocol<sup>[\[7\]](#page-55-8)</sup> but at user space level.

<span id="page-43-6"></span>Same API can be found in this library as in SMBus protocol<sup>[\[7\]](#page-55-8)</sup>. All SMBus API are duplicated here with the exception of specific SMBus protocol API like SMBus Host Notify and SMBus Alert.

#### <span id="page-43-2"></span>User space application 2.2.2

[User space application](#page-43-2) is using a kernel driver (i2c-dev) which offers I2C access through devfs. Supported system calls : open(), close(), read(), write(), ioctl(), llseek(), release().

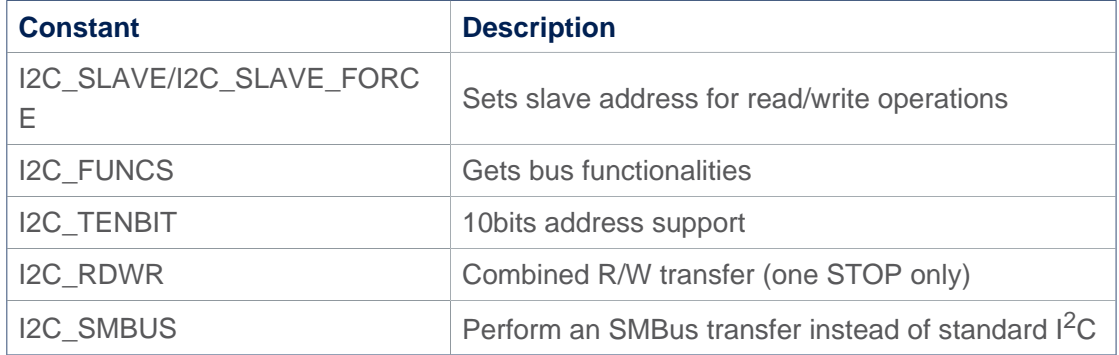

# **Supported ioctls commands**

<span id="page-43-7"></span>The above commands are the main ones (more are defined in the framework): see **dev-interface API**<sup>[\[8\]](#page-55-9)</sup> for complete list.

#### <span id="page-43-3"></span>Kernel space peripheral driver 2.2.3

<span id="page-43-8"></span>[Kernel space peripheral driver](#page-46-0) accesses both  $I^2C$  and SMBus devices and uses following **I2C core API**<sup>[\[9\]](#page-55-10)</sup>

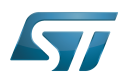

## <span id="page-44-0"></span>**Configuration** 3

#### <span id="page-44-1"></span>Kernel configuration 3.1

Activate I2C in kernel configuration with Linux Menuconfig tool: [Menuconfig or how to configure kernel.](https://wiki.st.com/stm32mpu-ecosystem-v2/wiki/Menuconfig_or_how_to_configure_kernel)

[x] Device Drivers [x] I2C support [x] I2C device interface [ ] I2C Hardware Bus support [x] STMicroelectronics STM32F7 I2C support

This can be done manually in your kernel:

CONFIG\_I2C=y CONFIG\_I2C\_CHARDEV=y CONFIG\_I2C\_STM32F7=y

If software needs SMBus specific protocols like SMBus Alert protocol and the SMBus Host Notify protocol, then add:

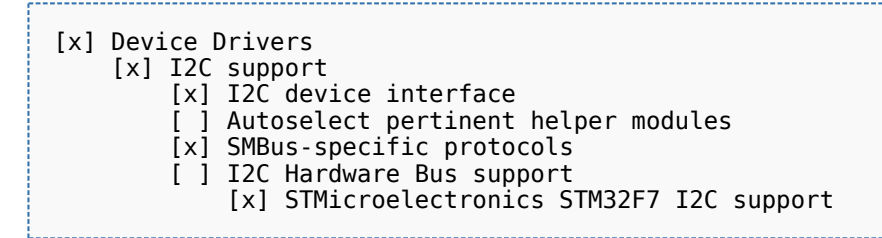

This can be done manually in your kernel:

CONFIG\_I2C\_SMBUS=y

#### <span id="page-44-2"></span>Device tree configuration 3.2

Please refer to [I2C device tree configuration](#page-23-0).

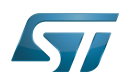

## <span id="page-45-0"></span>How to use the framework 4

This section describes how to use the framework to access I2C peripherals.

#### <span id="page-45-1"></span>i2c-tools package 4.1

<span id="page-45-3"></span>Using [I2C Tools](https://wiki.st.com/stm32mpu-ecosystem-v2/wiki/I2C_i2c-tools) in user space with shell commands based on the SMBus API protocol<sup>[\[7\]](#page-55-8)</sup> makes it easy to access I2C quickly without the need to write any code.

Use case : a lot of shell commands allow detection of I2C bus and access to I2C peripherals by SMBus protocol. The package includes a library in order to use SMBus protocol into a C program.

Full explanation is available via this [link](https://wiki.st.com/stm32mpu-ecosystem-v2/wiki/I2C_i2c-tools).

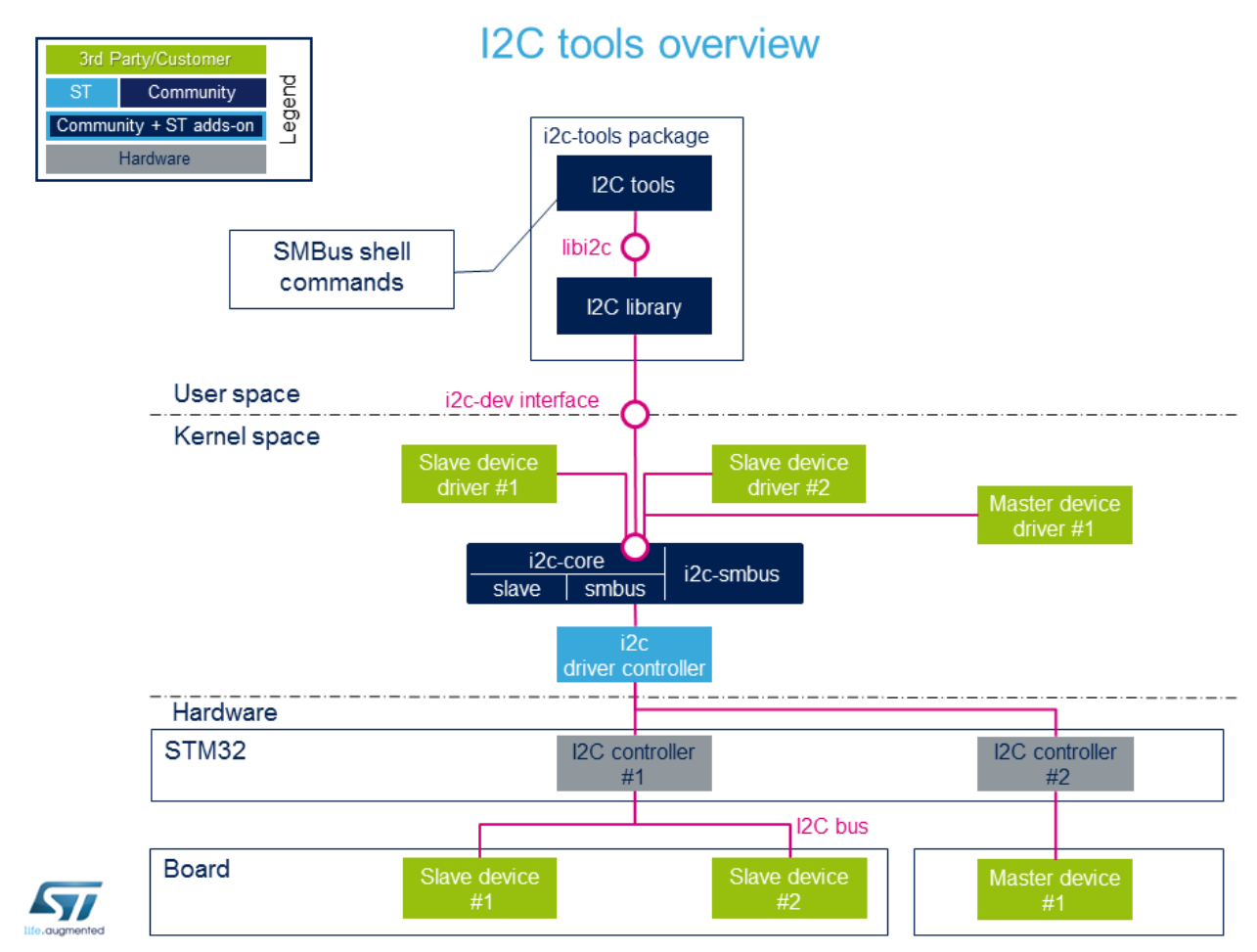

#### <span id="page-45-2"></span>User space application 4.2

<span id="page-45-4"></span>Allows to develop an application using the i2c-dev kernel driver in user space with this **device interface**<sup>[\[8\]](#page-55-9)</sup>. Use case : by loading i2c-dev module, user can access I2C through the /dev interface. Access to I2C can be done very easily with functions open(), ioctl(), read(), write() and close(). If the peripheral is compatible, SMBus protocol access is also possible using the [I2C Tools](https://wiki.st.com/stm32mpu-ecosystem-v2/wiki/I2C_i2c-tools) library.

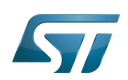

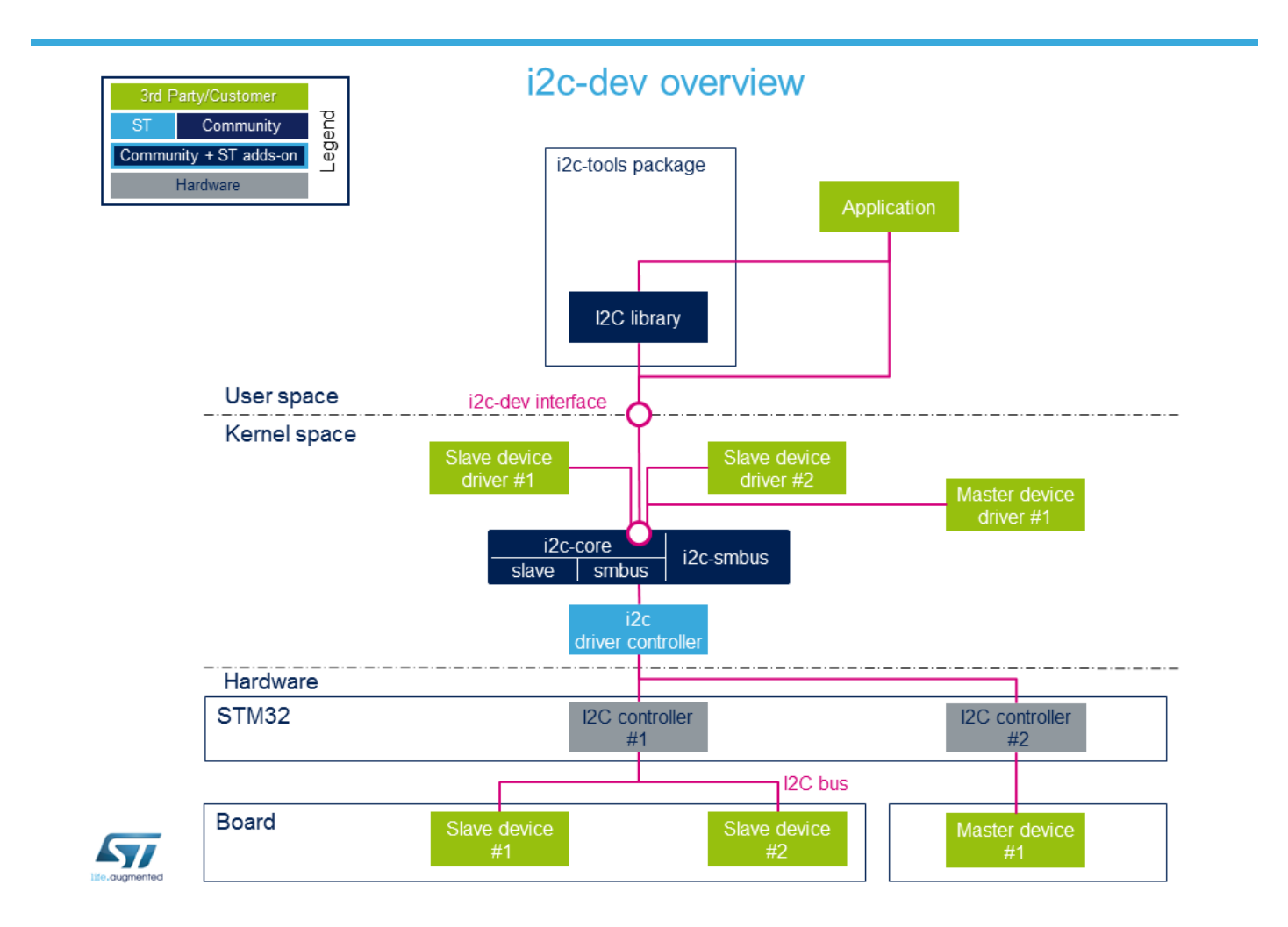

#### <span id="page-46-0"></span>Kernel space driver 4.3

<span id="page-46-1"></span>Allows to develop a driver compiled into the kernel or inserted as a module using this I2C core API $^{[9]}$  $^{[9]}$  $^{[9]}$ 

The Linux kernel provides example about how to write an I2C client driver.<sup>[\[10\]](#page-55-11)</sup>

Use case : control I2C peripheral with a specific driver inside the kernel space. The driver initializes all parameters while system is booting and creates an access to the peripheral data through sysfs for example.

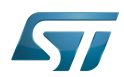

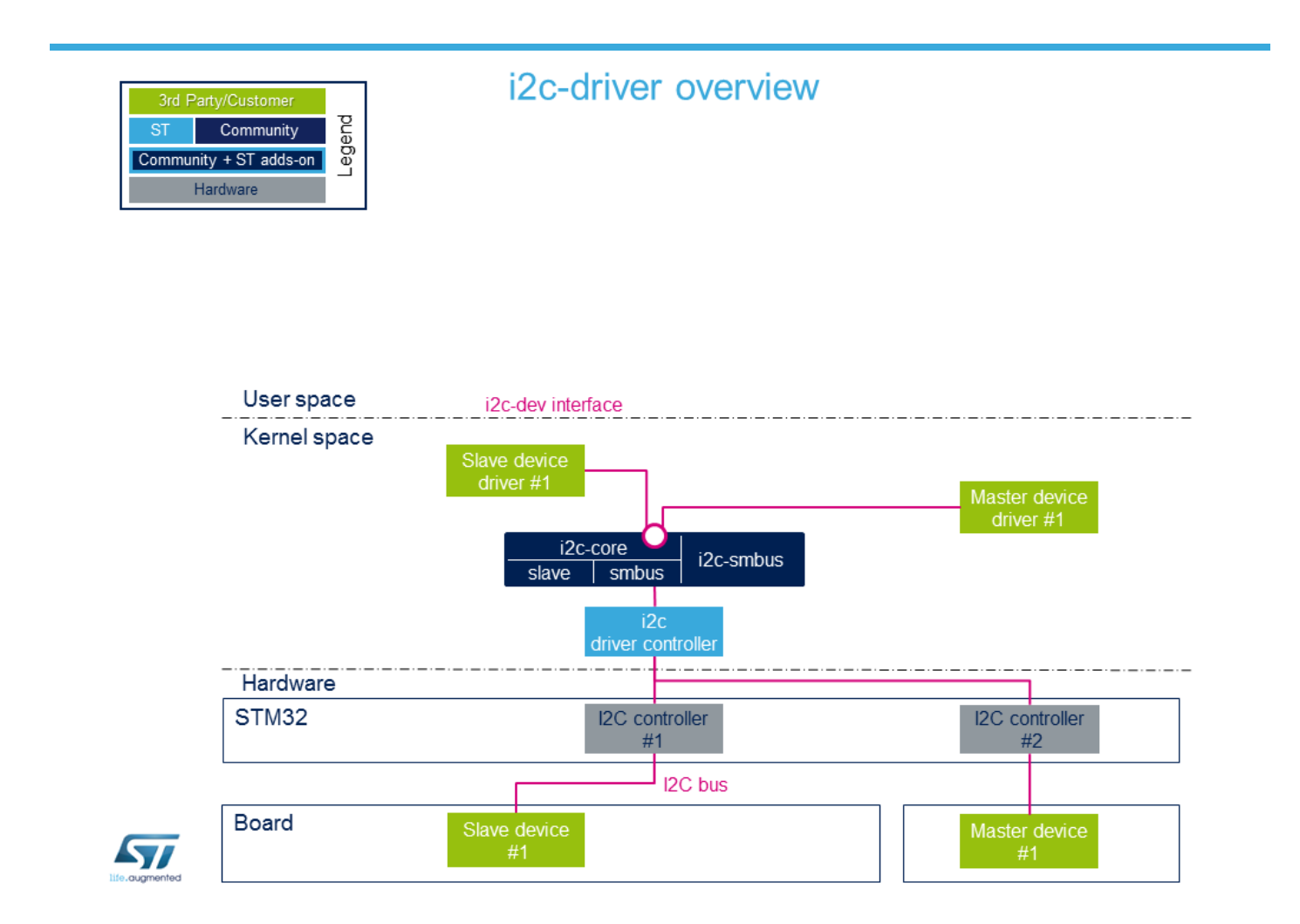

#### <span id="page-47-0"></span>Board description 4.4

To instantiate a peripheral, several methods exist: see instantiating devices<sup>[\[11\]](#page-55-12)</sup> for more details.

The below information focuses on device tree, sysfs and Application Code.

#### <span id="page-47-1"></span>Device tree 4.4.1

The device tree is a description of the hardware that is used by the kernel to know which devices are connected. In order to add a slave device on an I2C bus, complete the device tree with the information related to the new device.

Example : with an EEPROM

```
 1 &i2c4 {
 2 status = "okay";<br>3 i2c-scl-rising-t
 3 i2c-scl-rising-time-ns = \langle 185 \rangle;<br>4 i2c-scl-falling-time-ns = \langle 20 \rangle;
          i2c-scl-falling-time-ns = <20>;
  5 
 6 dmas = <&mdma1 36 0x0 0x40008 0x0 0x0 0>,<br>7 <&mdma1 37 0x0 0x40002 0x0 0x0 0>;
 7 <&mdma1 37 0x0 0x40002 0x0 0x0 0>;
 8 dma-names = "rx", "tx";
\frac{9}{10}eeprom@50 {
```
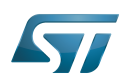

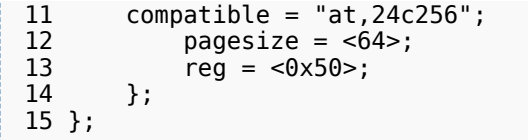

The EEPROM is now instantiated on the bus i2c-X (X depends on how many adapters are probed at runtime) at address 0x50 and it is compatible with the driver registered with the same property. Please note the driver specifies a SCL rising/falling time as input.

Please refer to [I2C device tree configuration](#page-23-0) for proper configuration and explanation.

Be aware the I2C specification reserves a range of addresses for special purposes, see slave addressing<sup>[\[12\]](#page-55-13)</sup>. The below figure shows the relation between the device tree and how it is used :

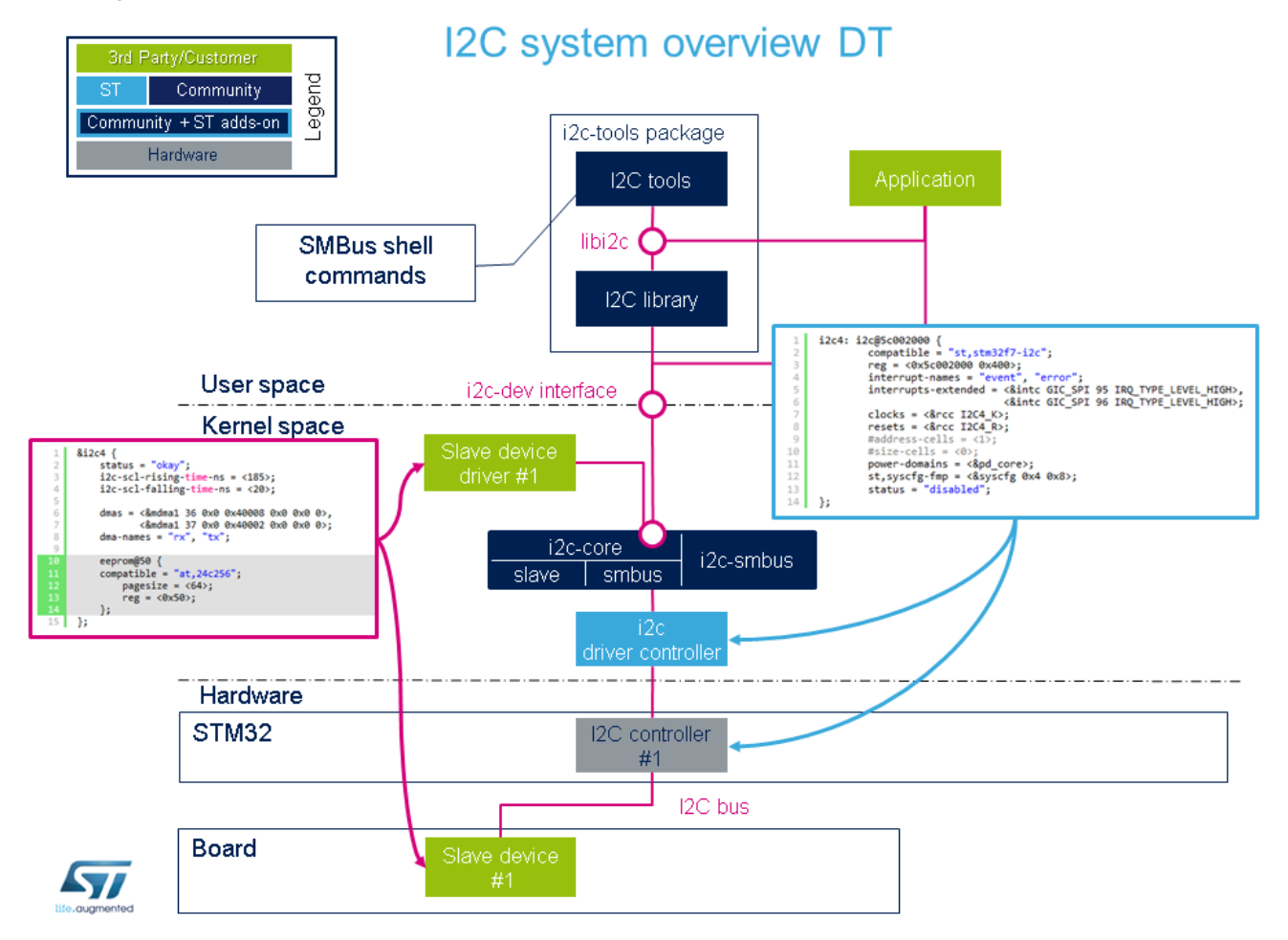

#### <span id="page-48-0"></span>sysfs 4.4.2

Through sysfs, i2c-core offers the possibility to instantiate and remove a peripheral:

Add a peripheral "myPeripheralName" attached to the bus x at the address 0xAA Note that the field "myPeripheralName" should have the same name as the compatible driver string so that they match one another.

echo myPeripheralName 0xAA > i2c-x/new\_device

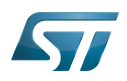

Remove a peripheral attached to the bus x at the address 0xAA

echo 0xAA > i2c-x/delete\_device

Into each driver directory (/sys/bus/i2c/drivers/at24/ for the EEPROM peripheral example), it is possible to: bind a peripheral with a driver

echo 3-0050 > bind

unbind a peripheral with a driver

# echo 3-0050 > unbind

#### <span id="page-49-0"></span>Application code 4.4.3

Here is a minimalist code to register a new slave device onto I2C adapter without Device Tree usage. 

```
 1 #include <linux/i2c.h>
 \overline{2}3 /* Create a device with slave address <0x42> */ 4 static struct i2c_board_info stm32_i2c_test_board_info = {
 5 I2C_BOARD_INFO("i2c_test07", 0x42);
  6 };
  7 
 8<br>9
   Module define creation skipped *1011 
12 static int __init i2c_test_probe(void)
13 \t{14}14 struct i2c_adapter *adap;<br>15 struct i2c client *client
        struct i2c_client *client;
\frac{16}{17}17 /* Get I2C controller */
18 adap = i2c_get_adapter(i);<br>19 /* Build new devices */
        /* Build new devices */20 client = i2c_new_device(adap,&stm32_i2c_test_board_info);
21 }
```
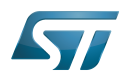

## <span id="page-50-0"></span>How to trace and debug the framework 5

In Linux<sup>®</sup> kernel, there are standard ways to debug and monitor I2C. The debug can take place at different levels: hardware and software.

#### <span id="page-50-1"></span>How to trace 5.1

#### <span id="page-50-2"></span>Dynamic trace 5.1.1

Detailed dynamic trace is available here [How to use the kernel dynamic debug](https://wiki.st.com/stm32mpu-ecosystem-v2/wiki/How_to_use_the_kernel_dynamic_debug)

**Board \$>** echo "file i2c-\* +p" > /sys/kernel/debug/dynamic\_debug/control

This command enables all traces related to I2C core and drivers at runtime.

Nonetheless at [Linux® Kernel menu configuration](https://wiki.st.com/stm32mpu-ecosystem-v2/wiki/Menuconfig_or_how_to_configure_kernel) level, it provides the granularity for debugging: Core and/or Bus.

```
Device Drivers -> 
   [*] I2C support ->
 [*] I2C Core debugging messages
 [*] I2C Bus debugging messages
```
I2C Core debugging messages (CONFIG\_I2C\_DEBUG\_CORE) Compile I2C engine with DEBUG flag.

I2C Bus debugging messages (CONFIG\_I2C\_DEBUG\_BUS)

Compile I2C drivers with DEBUG flag.

Having both I2C Core and I2C Bus debugging messages is equivalent to using the above dynamic debug command: the dmesg output will be the same.

#### <span id="page-50-3"></span>Bus snooping 5.1.2

Bus snooping is really convenient for viewing I2C protocol and see what has been exchanged between the STM32 and the devices.

As this debug feature uses [Ftrace](https://wiki.st.com/stm32mpu-ecosystem-v2/wiki/Ftrace), please refer to the [Ftrace](https://wiki.st.com/stm32mpu-ecosystem-v2/wiki/Ftrace) article for enabling it.

In order to access to events for I2C bus snooping, the following kernel configuration is necessary:

```
Kernel hacking -> 
     [*] Tracers ->
         [*] Trace process context switches and events
```
Depending on the protocol being used, it is necessary to enable i2c and/or smbus tracers as follow:

```
echo 1 > /sys/kernel/debug/tracing/events/i2c/enable
echo 1 > /sys/kernel/debug/tracing/events/smbus/enable
```
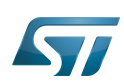

Then tracing is enabled using the following command:

echo 1 > /sys/kernel/debug/tracing/tracing\_on 

After a transaction, trace can be read by looking at the trace file:

cat /sys/kernel/debug/tracing/trace

Here is part of the output, and how it looks like when using *i2cdetect* command on the i2c-0 bus:

... smbus\_write: i2c-0 a=003 f=0000 c=0 QUICK l=0 [] ... smbus\_result: i2c-0 a=003 f=0000 c=0 QUICK wr res=-6 ... smbus\_write: i2c-0 a=004 f=0000 c=0 QUICK l=0 [] ... smbus\_result: i2c-0 a=004 f=0000 c=0 QUICK wr res=-6

# **Information**

Notice that i2cdetect, i2cget/i2cput, i2cdump are doing smbus protocol based transactions.

On the contrary, below output shows the result of a transaction done in I2C protocol mode:

```
... i2c write: i2c-1 #0 a=042 f=0000 l=1 [45]
... i2c_result: i2c-1 n=1 ret=1
... i2c write: i2c-2 #0 a=020 f=0000 l=1 [45]
\ldots i2c<sup>-</sup>result: i2c-2 n=1 ret=1
```
The utilization of traces of I2C bus is well described here **I2C bus snooping**<sup>[\[13\]](#page-55-14)</sup>.

#### <span id="page-51-0"></span>How to debug 5.2

#### <span id="page-51-1"></span>Detect I2C configuration 5.2.1

#### <span id="page-51-2"></span>sysfs 5.2.1.1

When a peripheral is instantiated, i2c-core and the kernel export different files through sysfs :

/sys/class/i2c-adapter/i2c-x shows all instantiated I2C buses with 'x' being the I2C bus number.

/sys/bus/i2c/devices lists all instantiated peripherals. For example, there is a directory named 3-0050 that corresponds to the EEPROM peripheral at address 0x50 on bus number 3.

/sys/bus/i2c/drivers lists all instantiated drivers. Directory named at24/ is the driver of EEPROM.

/sys/bus/i2c/devices/3-0050/ / / / /i2c-3/3-0050/ / /drivers/at24/3-0050/

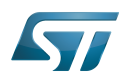

/sys/class/i2c-adapter/i2c-0/ /i2c-1/ /i2c-2/ /i2c-3/3-0050/  $/12c-4/$ /i2c-5/

#### <span id="page-52-0"></span>devfs 5.2.2

If i2c-dev driver is compiled into the kernel, the directory dev contains all I2C bus names numbered i2c-0 to i2c-n.

/dev/i2c-0 /i2c-1 /i2c-2 /i2c-3 /i2c-4  $/$ i2c-n

#### <span id="page-52-1"></span>i2c-tools 5.2.3

Check all I2C instantiated adapters:

**Board \$>**i2cdetect -l 

See [i2c-tools](https://wiki.st.com/stm32mpu-ecosystem-v2/wiki/I2C_i2c-tools) for full description.

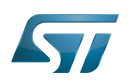

# <span id="page-53-0"></span>Source code location 6

- I2C Framework driver is in [drivers/i2c drivers/i2c](https://github.com/STMicroelectronics/linux/blob/v5.4-stm32mp/drivers/i2cdrivers/i2c)
- I2C STM32 Driver is in [drivers/i2c/busses/i2c-stm32f7.c](https://github.com/STMicroelectronics/linux/blob/v5.4-stm32mp/drivers/i2c/busses/i2c-stm32f7.c)
- User API for I2C bus is in [include/uapi/linux/i2c.h a](https://github.com/STMicroelectronics/linux/blob/v5.4-stm32mp/include/uapi/linux/i2c.h)nd I2C dev is [include/uapi/linux/i2c-dev.h](https://github.com/STMicroelectronics/linux/blob/v5.4-stm32mp/include/uapi/linux/i2c-dev.h) .

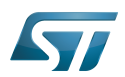

# <span id="page-54-0"></span>To go further 7

Bootlin has written a nice walkthrough article: *Building a Linux system for the STM32MP1: connecting an I2C sensor*<sup>[\[14\]](#page-55-15)</sup>

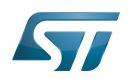

## <span id="page-55-1"></span>**References** 8

- <span id="page-55-2"></span><http://www.i2c-bus.org/>
- <span id="page-55-3"></span><https://bootlin.com/doc/training/linux-kernel/>
- <span id="page-55-4"></span>[Documentation/i2c/slave-interface.rst](https://github.com/STMicroelectronics/linux/blob/v5.4-stm32mp/Documentation/i2c/slave-interface.rst) slave interface description
- <span id="page-55-5"></span><https://www.i2c-bus.org/smbus/>
- <span id="page-55-6"></span>[https://i2c.wiki.kernel.org/index.php/I2C\\_Tools](https://i2c.wiki.kernel.org/index.php/I2C_Tools)
- <span id="page-55-7"></span>[Documentation/i2c/summary.rst](https://github.com/STMicroelectronics/linux/blob/v5.4-stm32mp/Documentation/i2c/summary.rst) I2C and SMBus summary
- <span id="page-55-8"></span>[7.0](#page-43-4)[7.1](#page-43-5)[7.2](#page-43-6)[7.3](#page-45-3) [Documentation/i2c/smbus-protocol.rst](https://github.com/STMicroelectronics/linux/blob/v5.4-stm32mp/Documentation/i2c/smbus-protocol.rst) SMBus protocol summary  $\bullet$
- <span id="page-55-9"></span>[8.0](#page-43-7)[8.1](#page-45-4) [Documentation/i2c/dev-interface.rst d](https://github.com/STMicroelectronics/linux/blob/v5.4-stm32mp/Documentation/i2c/dev-interface.rst)ev-interface API
- <span id="page-55-10"></span>[9.0](#page-43-8)[9.1](#page-46-1) [I2C and SMBus Subsystem](https://www.kernel.org/doc/html/v5.4/driver-api/i2c.html)
- <span id="page-55-11"></span>[Implementing I2C device drivers](https://www.kernel.org/doc/html/v5.4/i2c/writing-clients.html)
- <span id="page-55-12"></span>[Documentation/i2c/instantiating-devices.rst](https://github.com/STMicroelectronics/linux/blob/v5.4-stm32mp/Documentation/i2c/instantiating-devices.rst) How to instantiate I2C devices
- <span id="page-55-13"></span><http://www.totalphase.com/support/articles/200349176-7-bit-8-bit-and-10-bit-I2C-Slave-Addressing> Slave addressing
- <span id="page-55-14"></span>[https://linuxtv.org/wiki/index.php/Bus\\_snooping/sniffing#i2c](https://linuxtv.org/wiki/index.php/Bus_snooping/sniffing#i2c) I2C Bus Snooping
- <span id="page-55-15"></span><https://bootlin.com/blog/building-a-linux-system-for-the-stm32mp1-connecting-an-i2c-sensor/>

Linux $^{\circledR}$  is a registered trademark of Linus Torvalds. Inter-Integrated Circuit (Bi-directional 2-wire bus standard for efficient inter-IC control.) Board support package System Management Bus Application programming interface also known as Device File System (See [https://en.wikipedia.org/wiki/Device\\_file#DEVFS](https://en.wikipedia.org/wiki/Device_file#DEVFS) for more details) System File System (See <https://en.wikipedia.org/wiki/Sysfs> for more details) Electrically-erasable programmable read-only memory Serial clock line<br>Stable: 11.06.2020 - 09:00 / Revision: 10.06.2020 - 15:35 A [quality version](https://wiki.st.com/stm32mpu-ecosystem-v2/index.php?title=Pinctrl_device_tree_configuration&stableid=71105) of this page, [approved](https://wiki.st.com/stm32mpu-ecosystem-v2/index.php?title=Special:Log&type=review&page=Pinctrl_device_tree_configuration) on 11 June 2020, was based off this revision. **Contents** 1 [Purpose .............................................................................................................................................. 58](#page-57-0) 2 [DT bindings documentation ............................................................................................................... 59](#page-58-0) 3 [DT configuration ................................................................................................................................. 60](#page-59-0) 3.1 [DT configuration \(STM32 level\) ................................................................................................. 60](#page-59-1)

<span id="page-55-0"></span>3.1.1 [STM32 pin controller information ..................................................................................... 60](#page-59-2) 3.1.2 [GPIO bank information ..................................................................................................... 60](#page-59-3) 3.1.3 [Pin state definition ............................................................................................................ 61](#page-60-0) 3.2 [DT configuration \(board level\) ................................................................................................... 61](#page-60-1)

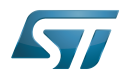

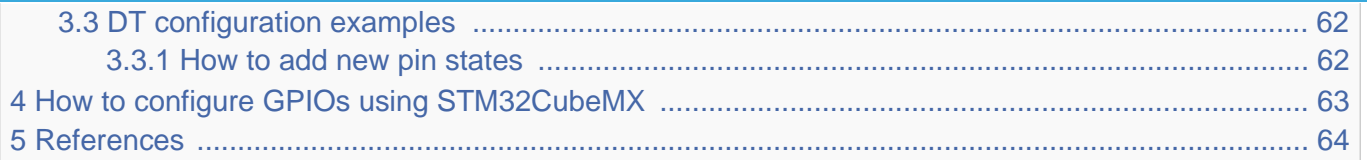

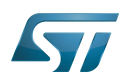

## <span id="page-57-0"></span>**Purpose** 1

The purpose of this article is to explain how to configure the [GPIO internal peripheral](https://wiki.st.com/stm32mpu-ecosystem-v2/wiki/GPIO_internal_peripheral) through the pin controller (pinctrl) framework, when this peripheral is assigned to Linux®OS (Cortex-A). The configuration is performed using the Device tree. To better understand I/O management, it is recommended to read the [Overview of GPIO pins](https://wiki.st.com/stm32mpu-ecosystem-v2/wiki/Overview_of_GPIO_pins) article.

This article also provides an example explaining how to add a new pin in the device tree.

If the peripheral is assigned to another execution context, refer to [How to assign an internal peripheral to a runtime context](#page-16-0) article for guidelines on peripheral assignment and configuration.

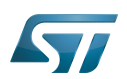

# <span id="page-58-0"></span>DT bindings documentation 2

The Pinctrl device tree bindings are composed of:

• generic DT bindings $[1]$  used by the pinctrl framework.

• vendor pinctrl DT bindings<sup>[\[2\]](#page-63-1)</sup> used by the stm32-pinctrl driver: this binding document explains how to write device tree files for pinctrl.

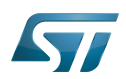

## <span id="page-59-0"></span>DT configuration 3

#### <span id="page-59-1"></span>DT configuration (STM32 level) 3.1

<span id="page-59-4"></span>Thepin controller node is located in the pinctrl dtsi file  $stm32mp15$ -pinctrl.dtsi<sup>[\[3\]](#page-63-4)</sup>. See Device tree for more explanations about device tree file split. The pin controller node is composed of three parts:

#### <span id="page-59-2"></span>STM32 pin controller information 3.1.1

```
pinctrl: pin-controller@50002000 { Comments
         #address-cells = <1>:
         #size-cells = <1>;
          ranges = <0 0x50002000 0xa400>; -->Provides IP start address and memory map 
device size<br>interrupt-parent = <&exti>;
                                           -->Provides interrupt parent controller (used
when the GPIO is configured as an external interrupt)
                                           st,s->Provides phandle for IRQ mux selection
          pins-are-numbered;
         ...
};
```
# **Warning**

This device tree part is related to STM32 microprocessors. It must be kept as is, without being modified by the end-user.

#### <span id="page-59-3"></span>GPIO bank information 3.1.2

```
pinctrl: pin-controller@50002000 { Comments
           ...
         gpioa: gpio@50002000 {
                  gpio-controller; 
                  #gpio-cells = <2>;
                                                interrupt-controller; -->Indicates that this GPIO bank can be used 
as interrupt controller
                 #interrupt-cells = <2>;
                  reg = <0x0 0x400>; -->Provides offset in pinctrl addres map for 
the GPIO bank
                  clocks = <&rcc GPIOA>; -->phandle on GPIO bank clock
                 st, bank-name = "GPIOA";
                  status = "disabled";
         };
         gpiob: gpio@50003000 {
                  gpio-controller;
                 #gpio-cells = <\!\!\overline{2}\!\!> interrupt-controller;
                 #interrupt-cells = <2>;
                 req = <0 \times 1000 0 \times 400 clocks = <&rcc GPIOB>;
                  st,bank-name = "GPIOB";
```
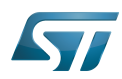

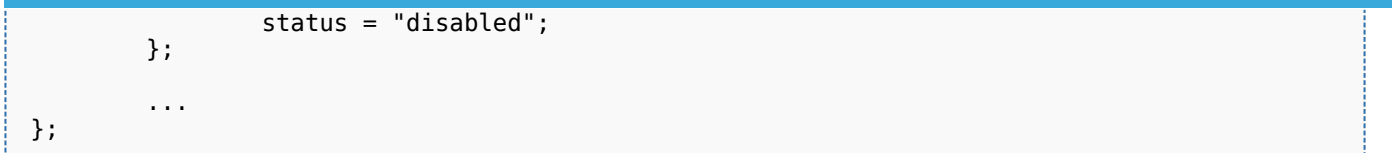

# **Warning**

This device tree part is related to STM32 microprocessors. It must be kept as is, without being modified by the end-user.

#### <span id="page-60-2"></span><span id="page-60-0"></span>Pin state definition 3.1.3

- Extract of  $stm32mp15$ -pinctrl.dtsi $^{[3]}$  $^{[3]}$  $^{[3]}$  file:

```
&pinctrl {
 ...
        usart3_pins_a: usart3@0 { Comme
nts
              pins1 {
                    pinmux = <STM32_PINMUX('B', 10, AF7)>, /* USART3_TX */ --
>Pin muxing information: AF7 (alternate function 7) selected on PB10 pin
 <STM32_PINMUX('G', 8, AF8)>; /* USART3_RTS */ --
>Pin muxing information: AF8 (alternate function 8) selected on PG8 pin
 bias-disable; --
>Generic bindings corresponding to "no pull-up" and "no pull-down"
                   drive-push-pull;
>Generic bindings to select pin driving information
                   slew-rate = <0>;
>Generic bindings to select pin speed
\} ;
              pins2 {
                   pinmux = <STM32 PINMUX('B', 12, AF8)>, /* USART3 RX */
                            <STM32_PINMUX('I', 10, AF8)>; /* USART3_CTS_NSS */
                    bias-disable;
              };
      };
 ...
};
```
- Refer to [GPIO internal peripheral](https://wiki.st.com/stm32mpu-ecosystem-v2/wiki/GPIO_internal_peripheral) for more details on hardware pin configuration.

### <span id="page-60-1"></span>DT configuration (board level) 3.2

As seen in [Pin controller configuration](#page-60-0) (pin state definition part), all pin states are defined inside the pin controller node.

Each device that requires pins has to select the desired pin state phandle inside the board device tree file (see [Device tree](#page-11-0) for more explanations about device tree file split).

The STM32MP1 devices feature a lot of possible pin combinations for a given internal peripheral. From one board to another, different sets of pins can consequently be used for an internal peripheral. Note that "\_a", "\_b" suffixes are used to identify pin muxing combinations in the device tree pinctrl file. The right suffixed combination must then be used in the device tree board file.

• Example:

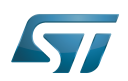

```
&usart3 {
 ...
          pinctrl-names = "default","sleep";
         pinctr1-0 = <math>\&</math>ussart3 pins as;pinctrl-1 = \langle \deltausart3 sleep pins a>;
           ...
};
```
### <span id="page-61-0"></span>DT configuration examples 3.3

#### <span id="page-61-1"></span>How to add new pin states 3.3.1

To add new pin states and affect them to a foo\_device, proceed as follows:

1. Find the pins you need:

In the example below, the foo\_device needs to configure PC13, PG8 and PI2.

- AF2 is selected as alternate function on PC13, and AF5 on PG8 and PI2.
- Each pin requires an internal pull-up.
- 2. Write your pin state phandle in stm32mp15-pinctrl.dtsi.

```
 &pinctrl {
 ...
       foo_pins_a: foo@0 {
           p\bar{1}ns {
 pinmux = <STM32_PINMUX('C', 13, AF2)>,
 <STM32_PINMUX('G', 8, AF5)>,
 <STM32_PINMUX('I', 2, AF5)>; 
                  bias-pull-up;
            };
      };
      ...
 };
```
All the possible settings are described in [GPIO internal peripheral.](https://wiki.st.com/stm32mpu-ecosystem-v2/wiki/GPIO_internal_peripheral)

3. Select the pin state phandle required for your device in the board file.

```
&foo {
 ...
         pinctrl-names = "default";
        pinctr1-0 = <math>\&foo_pins_a>;
          ...
};
```
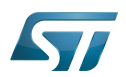

# <span id="page-62-0"></span>How to configure GPIOs using STM32CubeMX 4

The [STM32CubeMX](#page-63-0) tool can be used to configure the STM32MPU device and get the corresponding [platform configuration](#page-14-0)  [device tree](#page-14-0) files.

The STM32CubeMX may not support all the properties described in the above [DT bindings documentation](#page-58-0) paragraph. If so, the tool inserts user sections in the generated device tree. These sections can then be edited to add some properties and they are preserved from one generation to another. Refer to [STM32CubeMX](#page-63-0) user manual for further information.

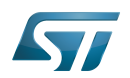

## <span id="page-63-2"></span>**References** 5

Please refer to the following links for additional information:

- <span id="page-63-3"></span>[Documentation/devicetree/bindings/pinctrl/pinctrl-bindings.txt](https://github.com/STMicroelectronics/linux/blob/v5.4-stm32mp/Documentation/devicetree/bindings/pinctrl/pinctrl-bindings.txt) , Generic pinctrl device tree bindings  $\bullet$
- <span id="page-63-1"></span> $\bullet$ [Documentation/devicetree/bindings/pinctrl/st,stm32-pinctrl.yaml ,](https://github.com/STMicroelectronics/linux/blob/v5.4-stm32mp/Documentation/devicetree/bindings/pinctrl/st,stm32-pinctrl.yaml) STM32 pinctrl device tree bindings
- <span id="page-63-4"></span>[3.0](#page-59-4)[3.1](#page-60-2) [stm32mp15-pinctrl.dtsi S](https://github.com/STMicroelectronics/linux/blob/v5.4-stm32mp/arch/arm/boot/dts/stm32mp15-pinctrl.dtsi)TM32MP15 Pinctrl device tree file  $\ddot{\phantom{a}}$

Linux $^{\circledR}$  is a registered trademark of Linus Torvalds.

Operating System

Cortex<sup>®</sup>

Device Tree

General-Purpose Input/Output (A realization of open ended transmission between devices on an embedded level. These pins available on a processor can be programmed to be used to either accept input or provide output to external devices depending on user desires and applications requirements.)

**Transmit** 

Receive

<span id="page-63-0"></span>Compatibility Test Suite (Android specific) or Clear to send (in UART context)

A [quality version](https://wiki.st.com/stm32mpu-ecosystem-v2/index.php?title=STM32CubeMX&stableid=71355) of this page, [approved](https://wiki.st.com/stm32mpu-ecosystem-v2/index.php?title=Special:Log&type=review&page=STM32CubeMX) on 23 September 2020, was based off this revision.

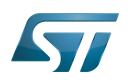

## STM32CubeMX overview 1

This article describes STM32CubeMX, an official STMicroelectronics graphical software configuration tool.

The STM32CubeMX application helps developers to use the STM32 by means of a user interface, and guides the user through to the initial configuration of a firmware project.

It provides the means to:

- configure pin assignments, the clock tree, or internal peripherals
- $\bullet$ simulate the power consumption of the resulting project
- $\bullet$ configure and tune DDR parameters
- $\bullet$ generate HAL initialization code for Cortex-M4
- $\bullet$ generate the Device Tree for a Linux kernel, TF-A and U-Boot firmware for Cortex-A7

It uses a rich library of data from the STM32 microcontroller portfolio.

The application is intended to ease the initial development phase by helping developers to select the best product in terms of features and power.

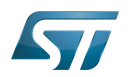

## STM32CubeMX main features 2

 $\bullet$ Peripheral and middleware parameters

Presents options specific to each supported software component

- $\bullet$ Peripheral assignment to processors Allows assignment of each peripheral to Cortex-A Secure, Cortex-A Non-Secure, or Cortex-M processors
- $\bullet$ Power consumption calculator

Uses a database of typical values to estimate power consumption, DMIPS, and battery life

- $\bullet$ Code generation Makes code regeneration possible, while keeping user code intact
- Pinout configuration  $\bullet$

Enables peripherals to be chosen for use, and assigns GPIO and alternate functions to pins

• Clock tree initialization

Chooses the oscillator and sets the PLL and clock dividers

• DDR tunning tool

Ensures the configuration, testing, and tuning of the MPU DDR parameters. Using [U-Boot-SPL Embedded Software](https://wiki.st.com/stm32mpu-ecosystem-v2/wiki/U-Boot_SPL:_DDR_interactive_mode).

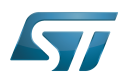

## How to get STM32CubeMX 3

Please, refer to the following link [STM32CubeMX](https://www.st.com/en/development-tools/stm32cubemx.html) to find STM32CubeMX, the Release Note, the User Manual and the product specification.

Doubledata rate (memory domain)

Hardware Abstraction Layer

Cortex®

Linux $^{\circledR}$  is a registered trademark of Linus Torvalds.

Trusted Firmware for Arm Cortex-A

Das U-Boot -- the Universal Boot Loader (see [U-Boot\\_overview](https://wiki.st.com/stm32mpu-ecosystem-v2/wiki/U-Boot_overview))

General-Purpose Input/Output (A realization of open ended transmission between devices on an embedded level. These pins available on a processor can be programmed to be used to either accept input or provide output to external devices depending on user desires and applications requirements.)

Microprocessor Unit